# Replication Code for Figures in "A Practical Guide to Dealing with Attrition in Political Science Experiments"

This version: January 2023

```
rm(list=ls())
library(viridis)
require(tidyverse)
require(waffle)
require(grid)
require(ggpattern)
require(ggpubr)
require(devtools)
#install our attritevis package
install_github("lbassan/attritevis", dependencies = TRUE)
library(attritevis)
set.seed(12)
#12
```
Code to replicate figures from the paper A Practical Guide to Dealing with Attrition in Political Science Experiments by Lo, Renshon, and Bassan-Nygate (2023).

# 1 Figure 1:

Data frame lit review.csv summarizes experimental paper published in JEPS and their discussion of attrition. Below we create the waffle figure.

```
#Reading in CSV Data
attrition <- read csv("lit review.csv")
```

```
#Functions to remove "*" and change "Yes" to 1 and "No" to 0
remove star \leq function(x) {
  return(str_extract(x, "Yes|No"))
}
yesno onezero <- function(x) {
  return(case when(x == "Yes" ~ 1,
                   x = "No" ~ 0)}
attrition <- attrition %>% 
  mutate at(c(7:14), remove star) 8>8mutate at(c(7:14), yesno onezero)
#Creating table of proportions
prop att <- mean(attrition$Attrition)
prop_noatt <- mean(attrition$`0 Attrition`[attrition$Attrition == 1])
prop_attdv <- mean(attrition$`Response Rate DV`[attrition$Attrition == 1])
prop quan <- mean(attrition$`Quantified Attrition`[attrition$Attrition == 1 & attrition$`0
Attrition` == 0 & attrition$`Response Rate DV` == 0])
prop adj <- mean(attrition$`Sample Adjustments`[attrition$Attrition == 1 & attrition$`0 At
trition` == 0 \text{ }\&text{ attrition$`Response Rate DV` == 0])attrition summary <- as tibble(data.frame(
   c("Measurement",
     "Proportion that mention attrition",
     "Proportion \"no attrition\"",
     "Proportion DV",
     "Proportion quantify",
     "Proportion adjust"),
   c("Value",
     prop_att,
    prop_noatt,
     prop_attdv,
     prop_quan,
     prop_adj)
```

```
#Creating variable for the waffle plot
count <- attrition %>% 
 mutate(waffle = case when(`Sample Adjustments` == 1 ~ \sim "Attrition mentioned, quantified,
analyzed",
                            Attrition == 1 \& 0 Attrition == 0 \& 0 Response Rate DV == 0
& `Sample Adjustments` == 0 & `Quantified Attrition` == 1 ~ "Attrition mentioned and quant
ified",
Attrition == 1 \& 0 \text{ Attrition} = 0 \& 0 \& \text{Response Rate DV} = 0& `Sample Adjustments` == 0 & `Quantified Attrition` == 0 ~ "Attrition mentioned only",
                            `Response Rate DV` == 1 \sim "Attrition is DV",
                            \degree0 Attrition\degree == 1 ~ "Attrition mentioned - none in study",
                            Attrition == 0 \sim "No mention of attrition")) 8>8group by (waffle) 8>8summarise(n = n())
#Reordering to make legend easier to read and plot look better
count \leq count [c(5,3,2,4,1,6),]#Creating waffle plot
case counts <- count$n
names(case counts) <- count$waffle
plot1<-waffle(case_counts, colors = c(
   "#fcba03", #For Attrition mentioned, quantified, analyzed
   "#e8803f", #For Attrition mentioned and quantified
   "#965ef7", #For Attrition mentioned, none in study
   "#595959", #For Attrition mentioned only
   "#5eccf7", #For Attrition is DV
   "#ff6666" #For No mention of attrition
  )) +
  theme(legend.key.size = unit(10, "mm"), legend.text = element text(size = 12))
plot1
```
))

3

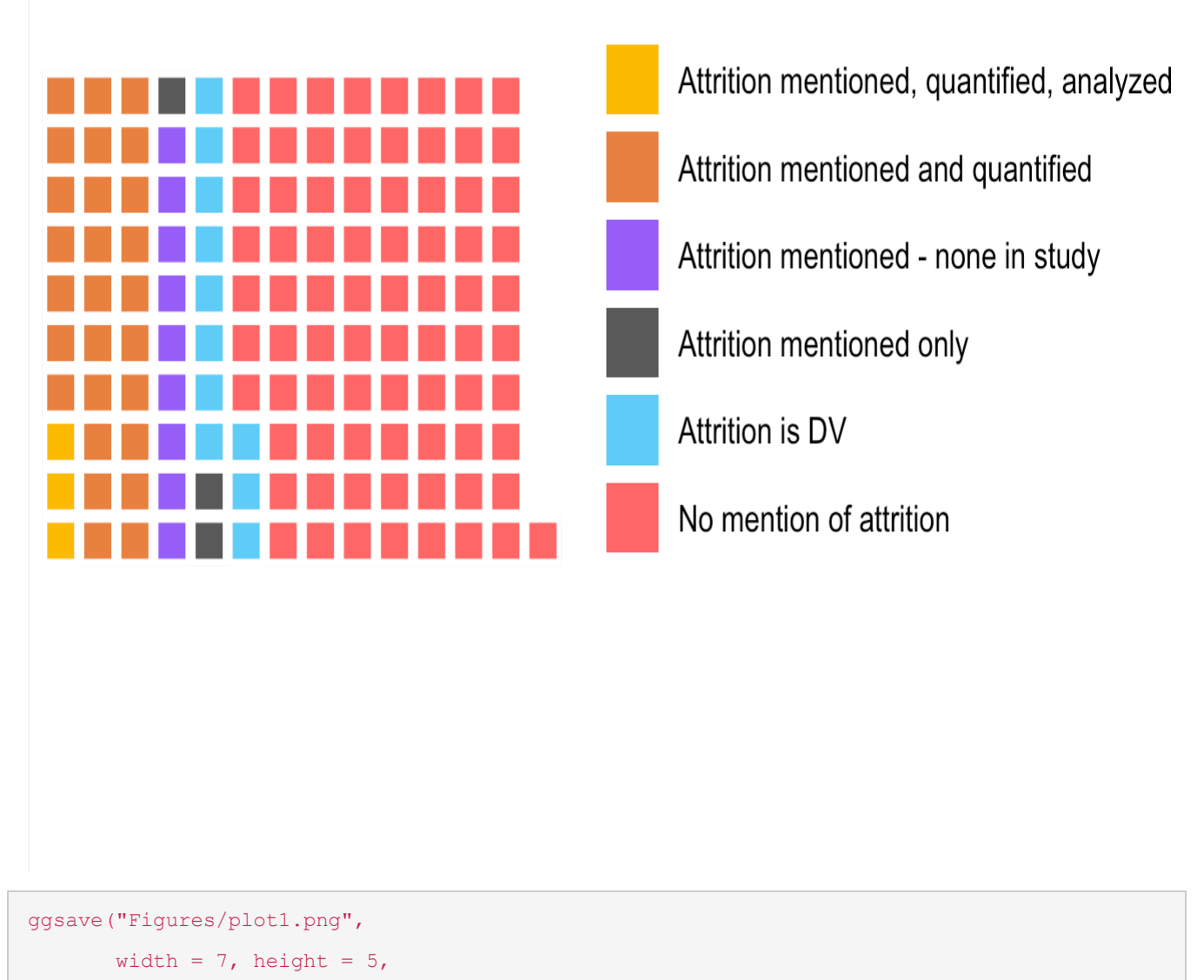

```
 plot1)
```
# 2 Figure 3:

Attrition timeline visualization, we rely on the attritevis package, presented in the paper.

#Make toy plots for paper

```
require(ggpattern)
#(a) Low Level Attrition
#Attition post-treatment (throughout survey)
n < -1000df <- data.frame(
Q1 = sample(c("Treatment", "Control"), n, rep = TRUE), #we will assume conditions are assi
gned when entering survey
Q2 = sample(c(18:90), n, rep = TRUE), #age
Q3 = sample(c("m", "f"), n, rep = TRUE, prob = c(0.55, 0.45)), #sex
Q4 = sample(c(0,1), n, rep = TRUE))#other general pre-treatment questions
df$Q5 = df$Q1 #at Q5 respondents are presented with treatment (say, vignette)
df\Q6 = sample(c(0,1), n, rep = TRUE) #post treatment questions
df$Q7 = sample(c(0,1), n, rep = TRUE)
df\Q8 = sample(c(0,1), n, rep = TRUE)
df$Q9 = sample(c(0,1), n, rep = TRUE)
df$Q10 = sample(c(0,1), n, rep = TRUE)
df_a<-df
#Generate attrition post
invisible(
sapply(sample(1:nrow(df a), 200),function(x) {
   a \leftarrow sample(2:10,1)
   df_a[x, a:ncol(df_a)] \ll - NA}
))
#generate plot (a)
a<- attritevis::plot attrition(data=df a,
                   freq = FALSE,
              treatment q = "Q1",outcome q = c("Q6", "Q7"),
               title = "(a) Low Level Attrition",
               mycolors = c(Control="#000066",
                           Treatment = "#CC0033",
```

```
total = FALSE, tline = FALSE)
#note that treatment was administered in Q1 but `given` in Q5, so we manually input this
a < -a + geom vline(xintercept = 5,
                     color = "black",
                    size = 1 +
       annotate(geom = "text",
                label = "Treatment Given",
               x = 5,
               y = 0.5,
              color = "black",angle = 90<sub>l</sub>vjust = 1.5a
#(b) Pre-treatment Attrition
df_b<-df
#Generate attrition pre-treatment
invisible(
sapply(sample(1:nrow(df_b), 700),function(x) {
   a \leq sample (2:4,1)df b[x,a:ncol(df b)] \leq - NA}
))
#generate plot (b)
b<-attritevis::plot_attrition(data=df_b,
                  freq = FALSE,treatment_q = "Q1",outcome q = c("Q6", "Q7"),
               title = "(b) Pre-treatment Attrition",
               mycolors = c(Control="#000066",
                           Treatment = "#CC0033",
```

```
 tline = FALSE,
              total = FALSE\overline{\phantom{a}}#note that treatment was administered in Q1 but `given` in Q5, so we manually input this
b <-b + geom vline(xintercept = 5,
                     color = "black",
                    size = 1) + annotate(geom = "text",
                label = "Treatment Given",
               x = 5,y = 0.5,
               color = "black",
              angle = 90<sub>r</sub>vjust = 1.5b
#(c) Post-treatment Attrition (immediate)
df_c<-df
#First, we generate some general attrition at treatment
invisible(
sapply(sample(1:nrow(df c), 410, 0.8*nrow(df c)),function(x) {
   a \leq sample (5:6,1)df c[x, a:ncol(df c)] <<- NA
}
))
#second, we add some attrition that's correlated with the treatment
#specifically, we want to demonstrate attrition that happens at a certain time 
#to do so, we add a running var that will demonstrate time
df_c$no<-rownames(df_c)
df_c$Q6<-ifelse(df_c$Q1=="Treatment"&(df_c$no>115&df_c$no<373), NA,df_c$Q6)
df_c$Q7<-ifelse(is.na(df_c$Q6),NA,df_c$Q7)
df_c$Q8<-ifelse(is.na(df_c$Q6),NA,df_c$Q8)
```

```
df_c$Q9<-ifelse(is.na(df_c$Q6),NA,df_c$Q9)
df_c$Q10<-ifelse(is.na(df_c$Q6),NA,df_c$Q10)
df_c$no<-NULL
c<-attritevis::plot_attrition(data=df_c,
                  freq = FALSE,treatment_q = "Q1",outcome_q = c("Q6", "Q7"),
               title = "(c) Post-treatment Attrition (immediate)",
               mycolors = c(Control="#000066",
                          Treatment = "#CC0033"),
               tline = FALSE,
              total = FALSE)#note that treatment was administered in Q1 but `given` in Q5, so we manually input this
c < -c + geom_vline(xintercept = 5,
                     color = "black",
                    size = 1) +
       annotate(geom = "text",
                label = "Treatment Given",
               x = 5,y = 0.5,
               color = "black",
              angle = 90<sub>l</sub>vjust = 1.5c
#(d) Post-treatment Attrition (prolonged)
df_d<-df
#Generate attrition at DV + after
invisible(
sapply(sample(1:nrow(df_d), 700),function(x) {
   a < - sample(6:10,1)
   df_d[x, a:ncol(df_d)] \leq - NA
```

```
}
))
d<-attritevis::plot attrition(data=df d,
                  freq = FALSE,treatment q = "Q1",outcome_q = c("Q6", "Q7"),
               title = "(d) Post-treatment Attrition (prolonged)",
               mycolors = c(Control="#000066",
                           Treatment = "#CC0033",
               tline = FALSE,
              total = FALSE\overline{\phantom{a}}#note that treatment was administered in Q1 but `given` in Q5, so we manually input this
d < -d + geom\_vline(xintercept = 5, color = "black",
                    size = 1) +
       annotate(geom = "text",
                label = "Treatment Given",
               x = 5,
              y = 0.5,
                color = "black",
              angle = 90,
              vjust = 1.5d
require(grid)
#save all plots in one figure
plot2 <- ggarrange(a + rremove("ylab") + rremove("xlab"), b + rremove("ylab") 
                     + rremove("xlab"), c + rremove("ylab") + rremove("xlab"), 
                     d + rremove("ylab") + rremove("xlab"), # remove axis labels from plots
```
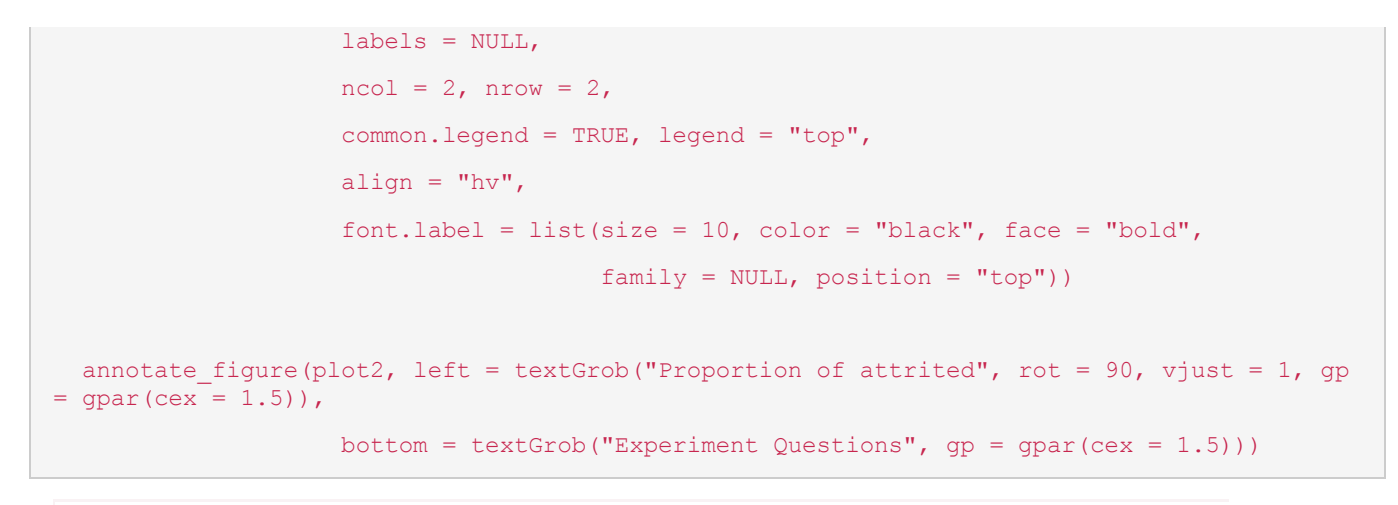

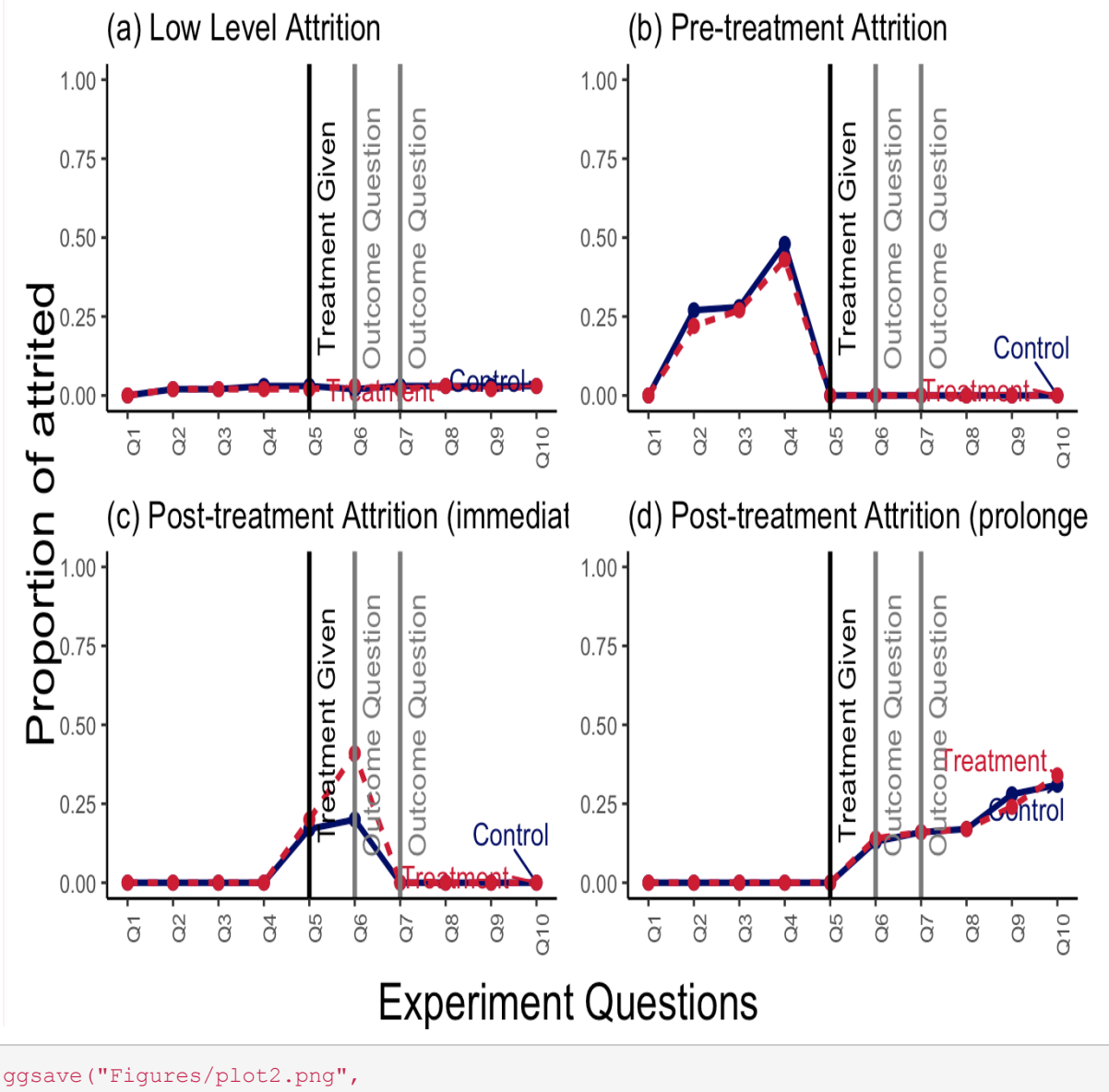

width =  $10$ ,

height =  $7,$ plot2)

# 3 Figure 4:

Vis miss plot.

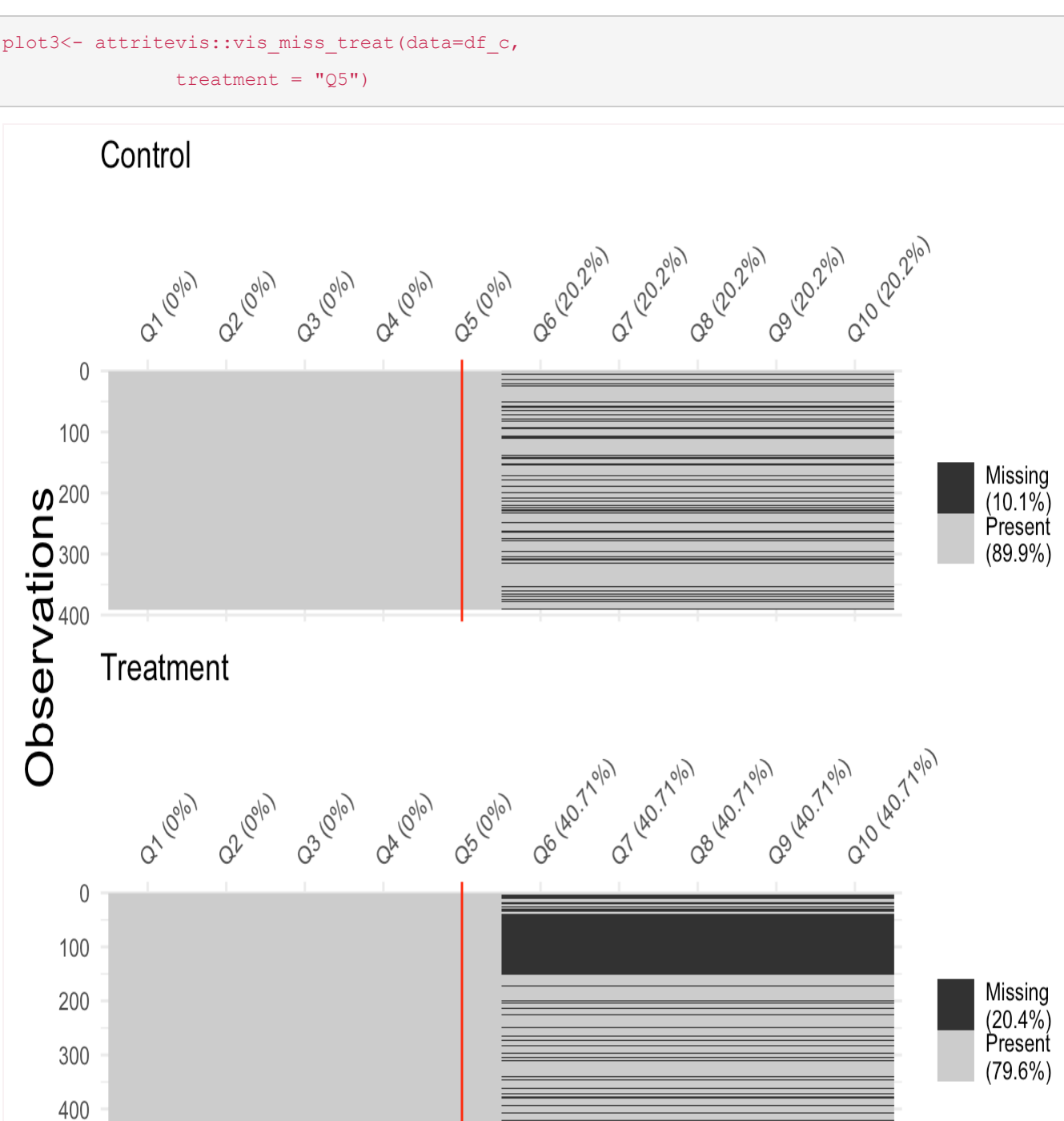

# attritevis Package: An R Vignette

This version: January 2023

# 1 Introduction

Attrition, the loss of study units from a sample, can often occur throughout an experimental study and at times pose a threat to inference. There are several studies, and accompanying R packages, that provide ex-post solutions to missingness such as double-sampling or extreme bounds. We provide a visually based guidance to assessing the types of missingness a study may have with a particular eye towards experimental and design adjustments a researcher can make after piloting a study.

# 2 Usage

- Visualizing survey attrition across treatment condition and over-time.
- Utilizing and comparing balance tests at precise moments in the survey.
- Incorporating estimation and visualization of Manski bounds for studies suffering from problematic attrition.

# 3 Assumptions

- Data must be *ordered by survey questions*, i.e. if respondents answered Q1 before Q2, the variable Q1 must appear before Q2 (i.e. in an earlier column) in the dataframe.
- When attrition is defined as completely leaving the survey. Hence, when attrition is reported in the package it does not count skippers, i.e. respondents who skipped a question(s) but continued later in the survey, as attrited. In the function  $plot$  attrition users can count skippers by setting  $y = r$  responded".
- For balance tests, treatment and control conditions must be defined.

# 4 Functions

## 4.1 attrition()

### 4.1.1 Description

- Converts survey data into a frame that includes:
	- o attrited how many respondents attrited (left the survey) at each question.
	- o proportion number of attrited respondents / number of respondents who entered survey.
	- o prop  $q$  number of attrited respondents / number of respondents entering into the question. - questions – question names.
	- o responded how many respondents responded in each question.
	- $\circ$  prop\_r number of respondents who responded / number of respondents who entered survey.

### 4.1.2 Arguments

• data - a data. frame where variables are ordered by survey questions, such that earlier survey questions appear in smaller valued columns.

4.2 attrition table()

### 4.2.1 Description

• Yields same data.frame as function attrition, but converts it into a table. Allows to subset table by treatment and control groups, which yields several tables by condition.

### 4.2.2 Arguments

- data a data. frame where variables are ordered by survey questions, such that earlier survey questions appear in smaller valued columns.
- treatment q a string character that corresponds to treatment variable. When specified, the function yields several tables by condition.

# 4.3 plot attrition()

### 4.3.1 Description

• Plots attrition or response in survey data over time.

### 4.3.2 Arguments

\*data must be data.frame. Note that this function works only if the order of variables = order of questions in the survey. Users must remove irrelevant observations, for instance individuals who did not meet quotas, so as not to confuse them with attrited respondents. Note that using the qualtrics embedded data feature users can note which respondents failed an attention check or were removed since they did not meet a quota.

 $*_y$  is a character that corresponds to the Y axis. When  $y =$  attrited, attrition is plotted. When  $y=$ responded responses are plotted. Default is y = attrited.

 $*_{\text{freq}}$  is a logical argument that notes whether Y axis is a raw number or a proportion. Default is freq=TRUE, which is the frequency of attrited OR responded respondents. When freq=FALSE Y axis is the proportion of total N (attrited OR responded), calculated as number of attrited OR responded divided by the number of respondents entering into the question.

\*treatment  $q$  is a character of name(s) of question(s) in which treatments were administered. Marked in the plot with a red vertical line.

 $*$ outcome q is a character of name(s) of outcome question(s). Marked in the plot with a blue vertical line.

\*mycolors is a character of color names to be used as values in scale colour manual argument in ggplot. Default is mycolors=NULL, which defaults to greyscale. mycolors must be == length of the unique values of the  $t$  reatment q variable. To use this argument, users should specify which color corresponds to which factor (for example,  $t$  reatment = "red").

\*title is a character to be used for plot title.

\*total is a logical argument that notes whether the total # of attrited/responded is plotted. Default is TRUE. Argument can be changed to FALSE only when  $t$  reatment q is full.

 $*$ tline is a logical argument that allows users to remove treatment vline, default is  $t_1$ ine=TRUE.

\*outcomeline is a logical argument that allows users to remove outcome vlines, default is outcomeline=TRUE.

## 4.4 balance cov()

### 4.4.1 Description

• Tests whether specified covariates are balanced across specified treatment and control groups. Output is a t-test if covariate is a numeric or integer, and a 2-sample proportion test if covariate is a factor.

#### 4.4.2 Arguments

- data a data.frame, from which treatment and question are taken.
- treatment a string character that corresponds to the name of the treatment variable. Note that values of said variable must be specified as treatment and control.
- question a string character that corresponds to the name of the point in survey (question), for which balance test is required.
- $factor$  logical argument that specifies whether question is a factor. Default is  $factor =$ FALSE (i.e. question is a numeric or integer).
- factor name character that corresponds to specific factor (i.e. female), if question is a factor (i.e. sex).

 $\bullet$  p adjust - Vector of numbers that correspond to p-values obtained in all tests. Use this to adjust for p-values if running multiple tests.

# 4.5 balance attrite()

### 4.5.1 Description

• Tests whether specified treatment causes attrition in a specified question. Output is a logistic regression, regressing attrition (remain in survey=0, attrited=1) over specified treatment.

### 4.5.2 Arguments

- data a data.frame, from which treatment and question are taken.
- treatment a string character that corresponds to the name of the treatment variable. Note that values of said variable must be specified as treatment and control.
- question a string character that corresponds to the name of the point in survey (question), for which balance test is required.

## 4.6 bounds()

### 4.6.1 Description

• Yields extreme (Manski) bounds or trimming (Lee) bounds, using the attrition package by Alex Coppock.

### 4.6.2 Arguments

- data a data.frame, from which treatment and DV are taken.
- treatment a string character that corresponds to the name of the treatment variable. Note that values of said variable must be specified as treatment and control.
- DV a string character that corresponds to the name of the outcome variable.
- $t$ ype character that corresponds to the type of bounds required (" $M$ anski" or "Lee"). Default  $is type = "Manski".$

# 4.7 vis miss treat()

### 4.7.1 Description

• Calls the vis miss function from visdat package. We allow users to facet missingness by conditions, creating several missingness maps per condition.

### 4.7.2 Arguments

- data a data.frame.
- treatment q a string character that corresponds to the name of the treatment variable. If treatment  $q = \text{NULL}$ , missingness map appears for all data, when treatment  $q$  is not NULL, missingness is faceted by condition.

# 5 Example

Let's begin demonstrating the uses of attritevis, with a working example. We begin by installing the package.

We load test data from Lo, Renshon, and Bassan-Nygate 2021 (study 5B) which is an experimental survey study on whether peer-praise can encourage respondents to choose an empathy task.

The experiment manipulates peer-praise and measures empathy in a behavioral task. There are two arms in the peer-praise randomization: peer-praise and no praise (control). In the first arm, a word cloud of praise, drawn from real praise collected in a pilot study, is given for people who behave empathetically, with a line of text about peer group average thermometer ratings towards people who are empathetic – "Peers of yours on this platform have said they hold favorable feelings towards people who engage in empathetic behavior, with an average of 7.9, on a scale of 0 (least favorable) to 10 (most favorable), That same peer group provided real feedback for empathetic behavior which is pictured in the word cloud below". The word cloud is presented in figure 1. Respondents in the control condition do not receive any additional information.

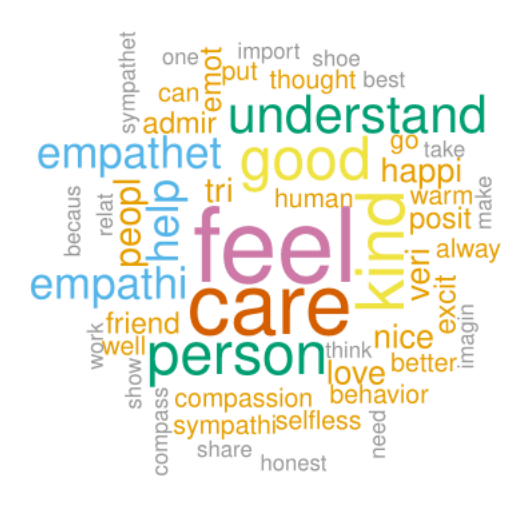

Figure 1: Word cloud of real praise presented to treated respondents.

Our outcome of interest is choosing to empathize with an image in a behavioral task. In the task, subjects choose between two "cards" a FEEL and a DESCRIBE task, that correspond to an empathy or objective task, in which they empathize/describe an image of a man. The cards are presented in figure 2. Below is a description of the survey, with information on the various variables collected.

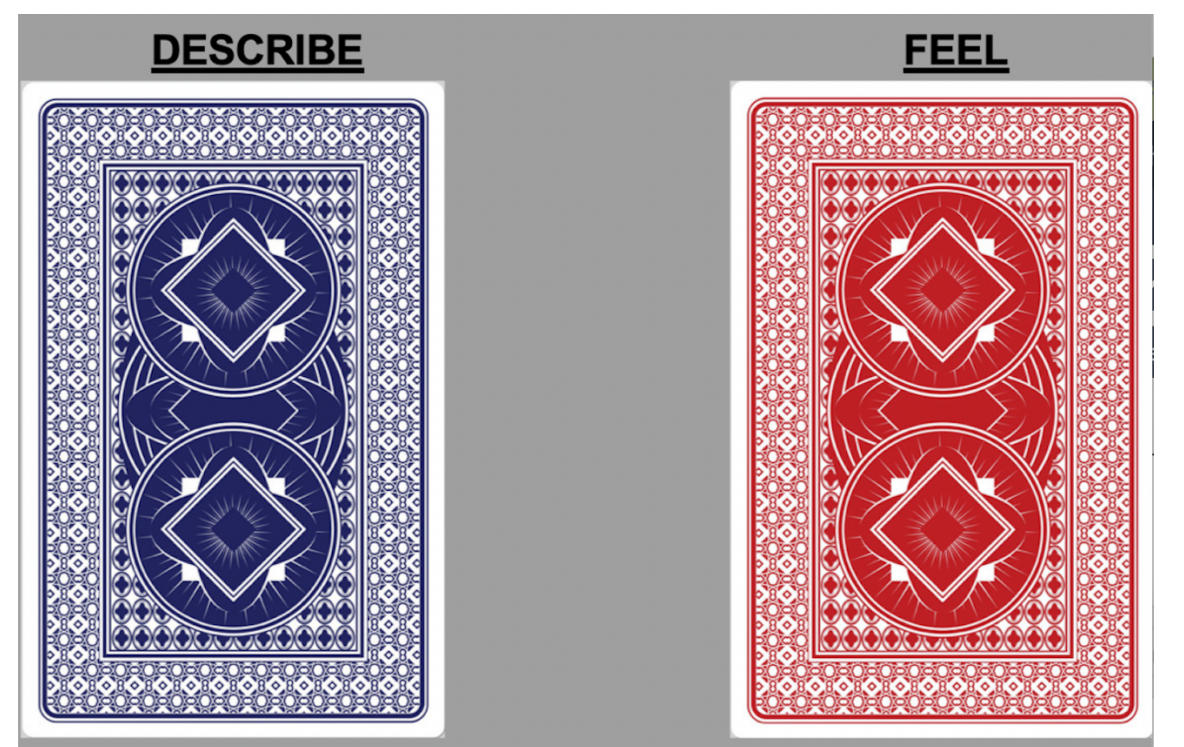

Figure 2: Choice task FEEL and DESCRIBE cards.

After answering pre-treatment covariates, respondents in the study were asked to complete two practice rounds of the main empathy task. After completing the practice rounds, respondents complete three trials of the above mentioned tasks. Before each task, respondents are randomized into treatment and control groups. Treated respondents received the light-touch peer-praise treatment. During each trial, before respondents select between the FEEL and DESCRIBE tasks, happiness, the hypothesized mechanism, is measured. Treatment variables are labeled treat1, treat2, etc. Outcome variables, which are the choice-task card questions, are labeled card1, card2, etc. Mediators, which are measures of the emotion happiness, are labeled  $_{\rm Happy-1-1}$ ,  $_{\rm Happy-1-2}$ ... Happy\_2\_1, Happy\_2\_2… Happy\_3\_1, Happy\_3\_1, etc. After respondents complete all three trials posttask and post-treatment covariates are collected. Importantly, the dataframe  $test$  data is organized based on the survey questions order. That is, if Q1 came before Q2 in the survey, the variable Q1 comes before the variable Q2 in the dataframe.

After loading the test data and ensuring that variables are ordered by survey questions, we may want to transform our dataframe to an attrition dataframe, using the function attrition.

# 5.1 Attrition dataframe

#### attrition data <- attritevis::attrition(test data)

This function creates a frame that indicates, per question:

```
- `attrited` -- how many respondents attrited (left the survey) at each question.
- `proportion` -- number of attrited respondents / number of respondents who entered surve
y.
- `prop_q` -- number of attrited respondents / number of respondents entering into the que
stion. \overline{\phantom{a}} - `questions` -- question names.
- `responded` -- how many respondents responded in each question.
- `prop r` -- number of respondents who responded / number of respondents who entered surv
ey.
```
Using base  $\overline{R}$  we can explore how many people attrited overall, and what proportion of the general population this is.

```
sum(attrition_data$attrited) #How many respondents attrited overall?
## [1] 129
sum(attrition data$attrited)/nrow(test data) #What proportion of the overall sample is thi
s? (0.21)
## [1] 0.2067308
```
Next, we can look at specific variables, and learn whether respondents attrited. Let's choose the variable cards a to demonstrate. This is a variable that notes whether respondents clicked the "FEEL" or "DESCRIBE" button during their first practice round. Using base  $\overline{R}$  we can extract the number of attrited respondents, as well as the proportion of total N attrited, for this question.

```
attrition data[attrition data$questions == 'cards a', 'attrited']
## [1] 37
attrition data[attrition data$questions == 'cards a', 'proportion']
## [1] 0.06
```
We learn that at the question  $\text{cards}_a$  a 37 respondents attrited from the survey. This is equivalent to 6% of the number of respondents who entered the survey at this question. Is this a lot though? Where else do we see attrition in the study? To assess, we visualize attrition across the survey timeline.

# 5.2 Attrition table

We can further create that of this dataframe using the function attrition table.

```
attritevis:: attrition table(test data)
```
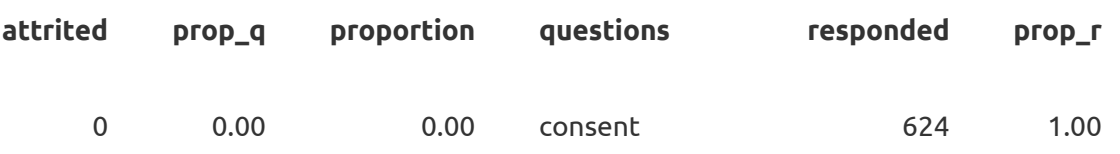

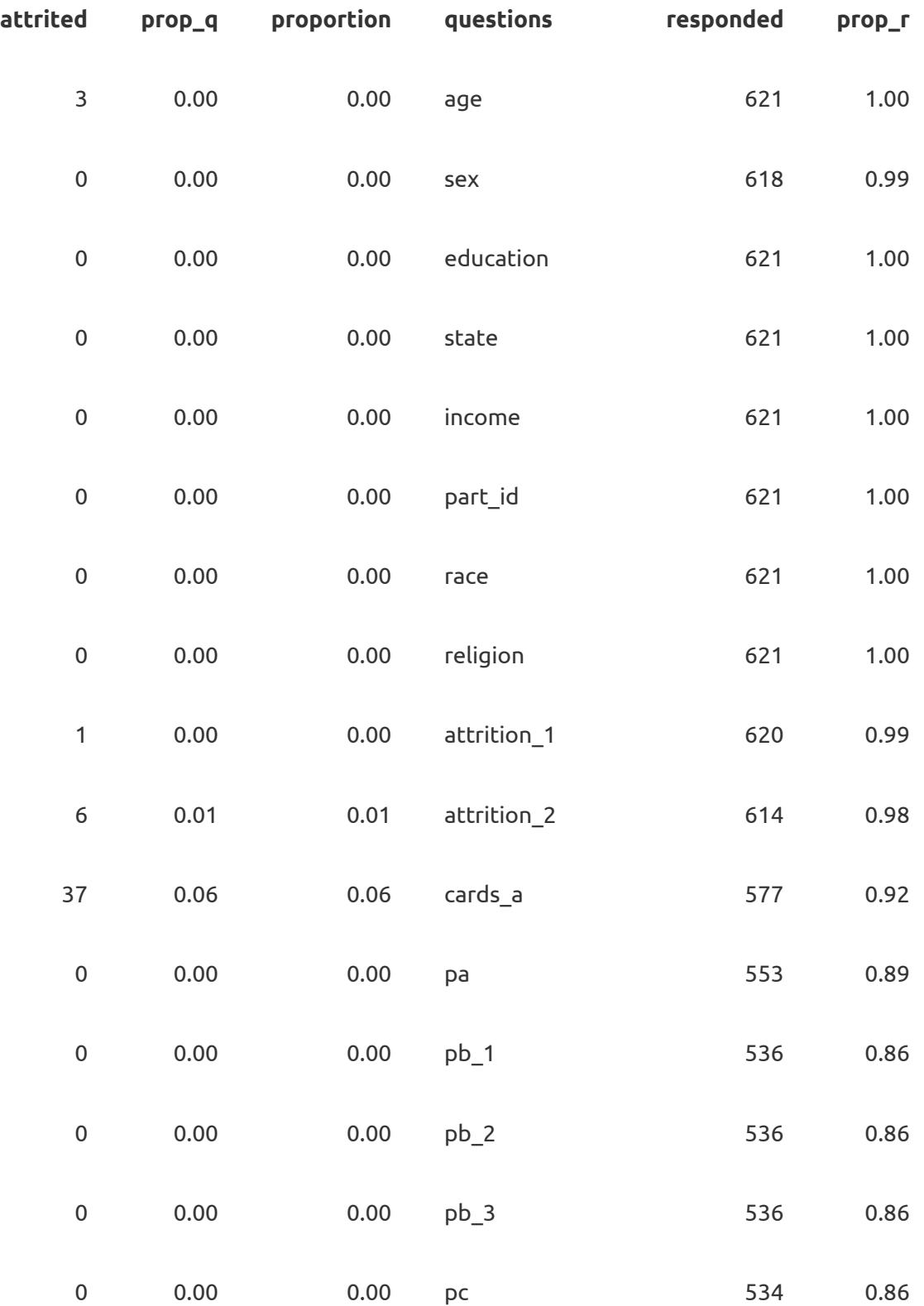

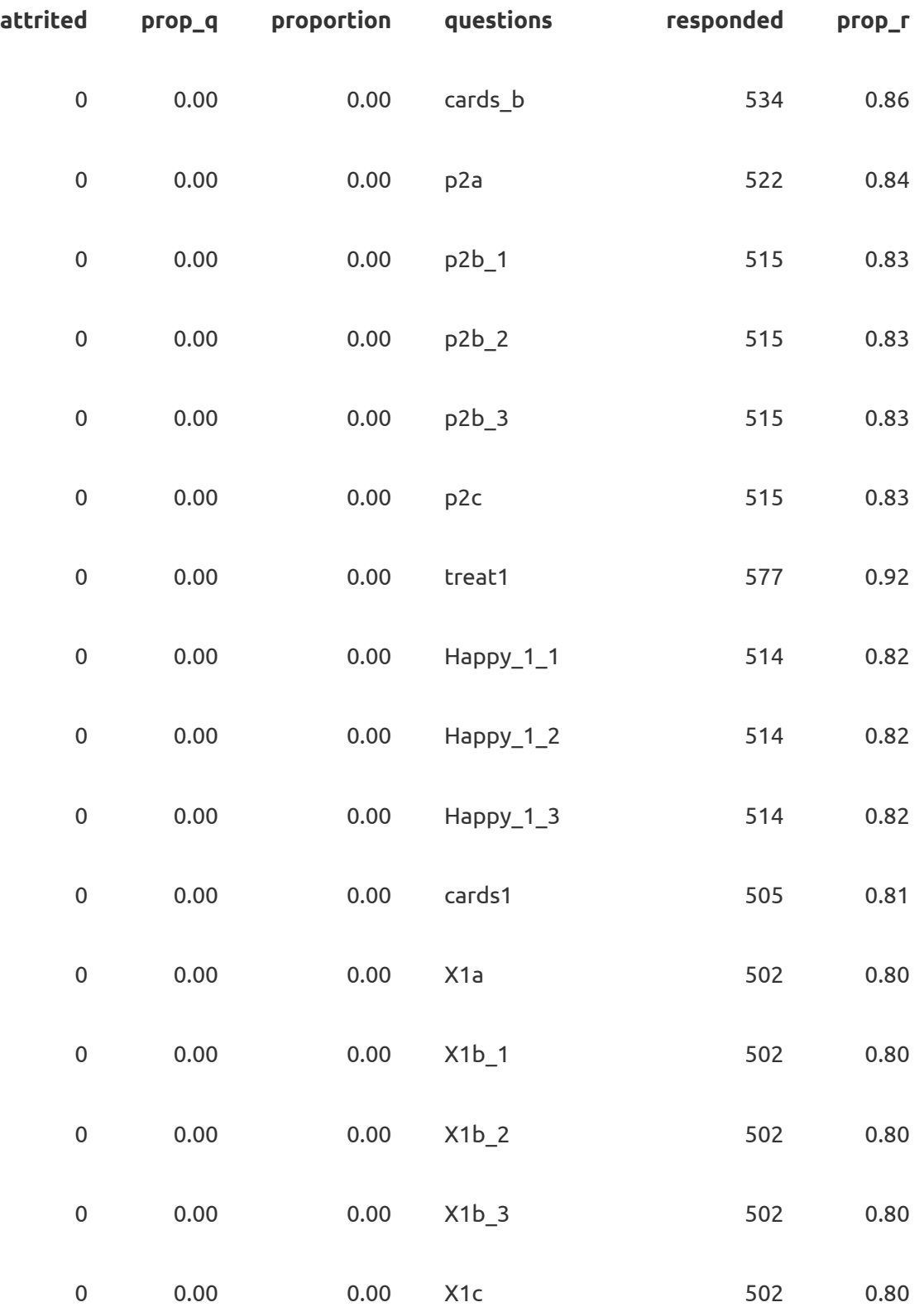

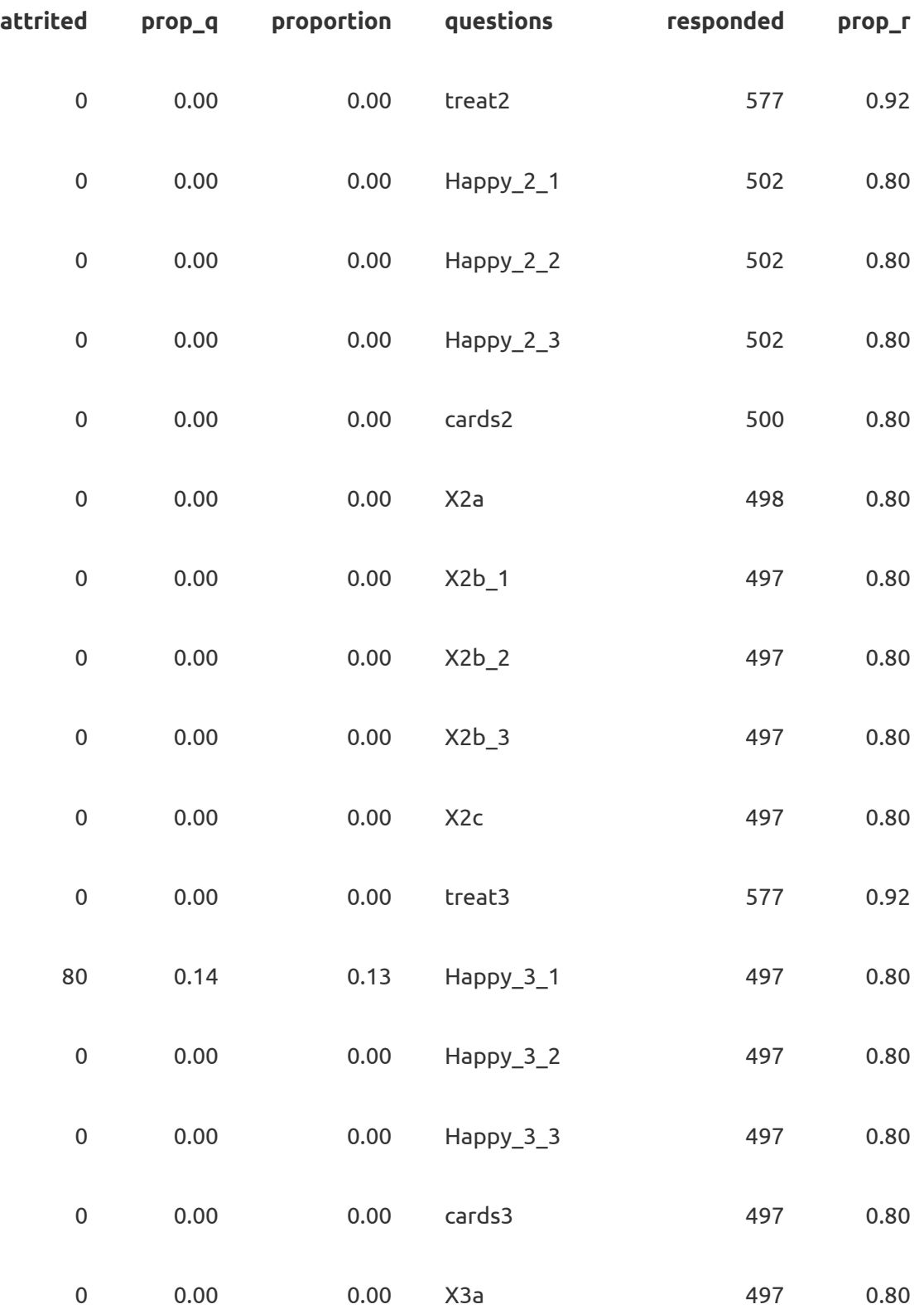

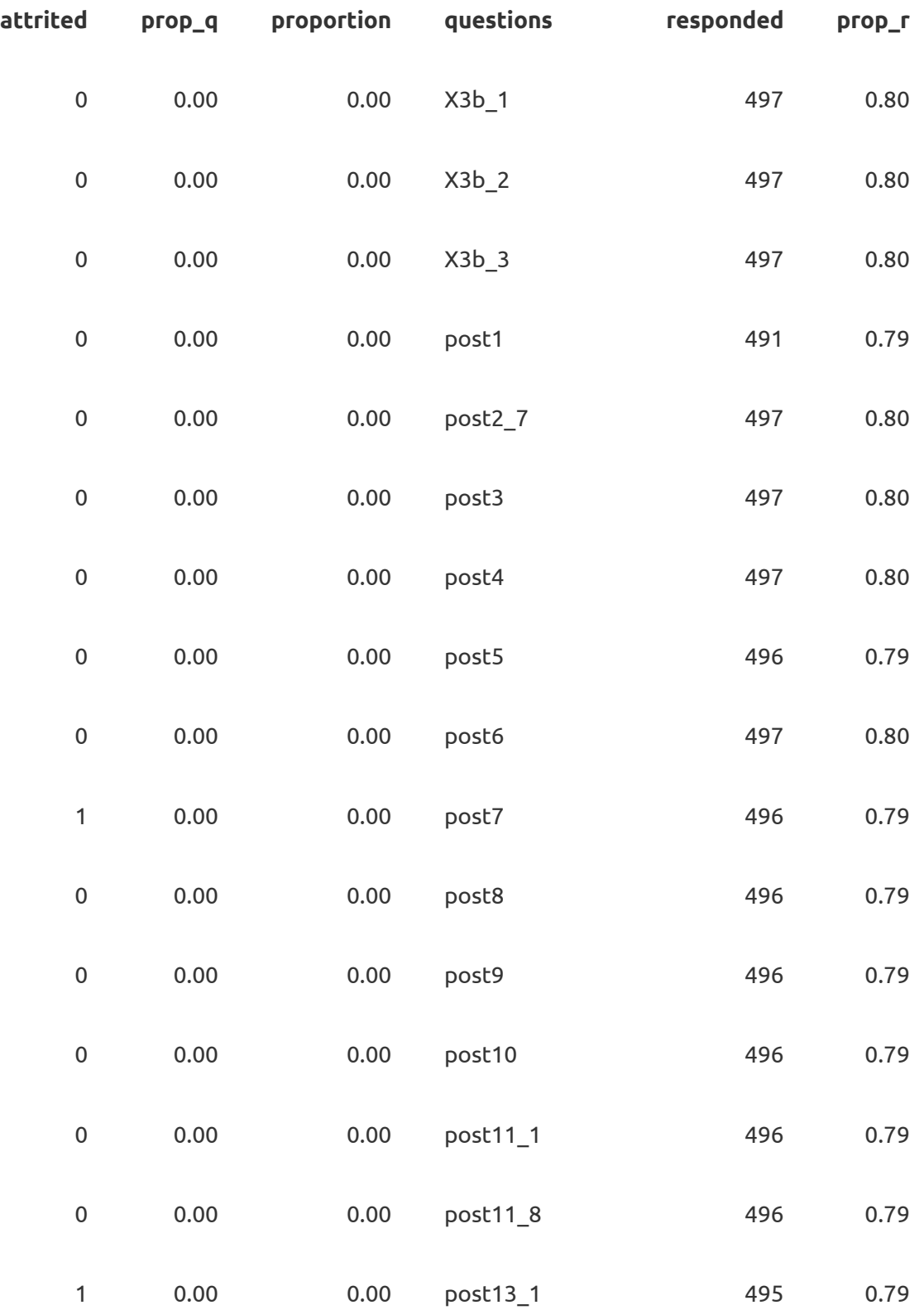

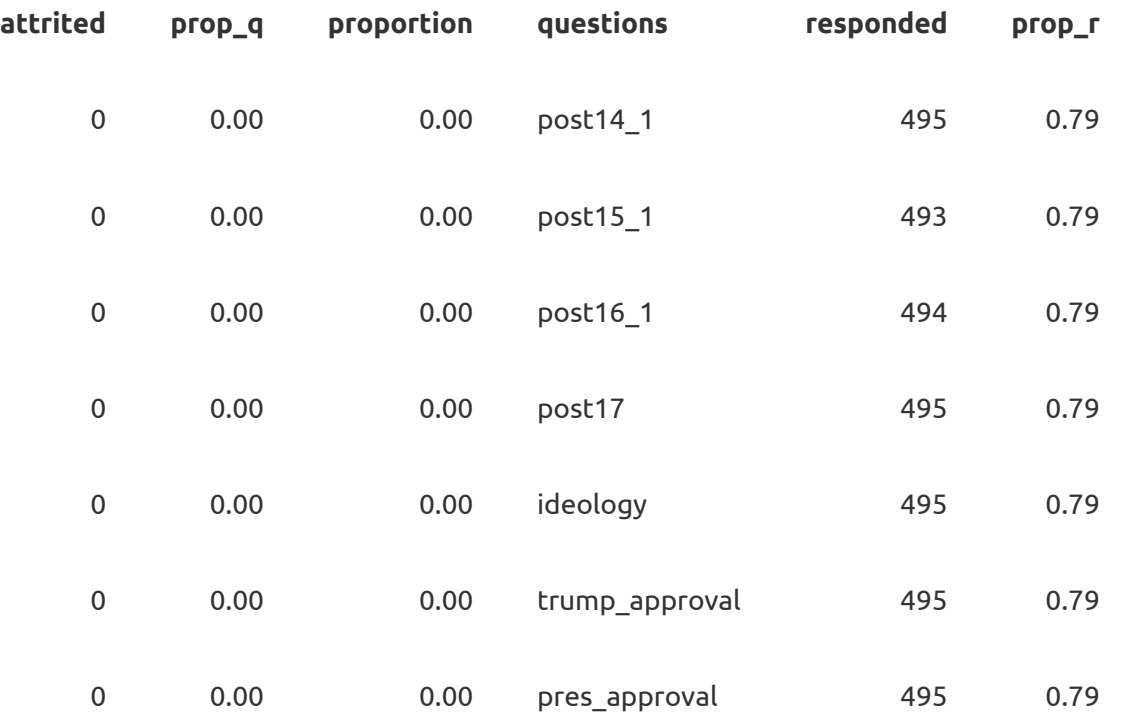

We can also use the argument  $\texttt{treatment_q}$  to facet attrition table by condition. This is a character that corresponds to a specific variable, which is where the treatment conditions were administered.

```
attritevis::attrition_table(data= test_data,
                                                        treatment_q = "treat1"
 \sim (b) and (b) and (b) and (b) and (b) and (b) and (b) and (b) and (b) and (b) and (b) and (b) and (b) and (b) and (b) and (b) and (b) and (b) and (b) and (b) and (b) and (b) and (b) and (b) and (b) and (b) and (b) and
```
[[1]]

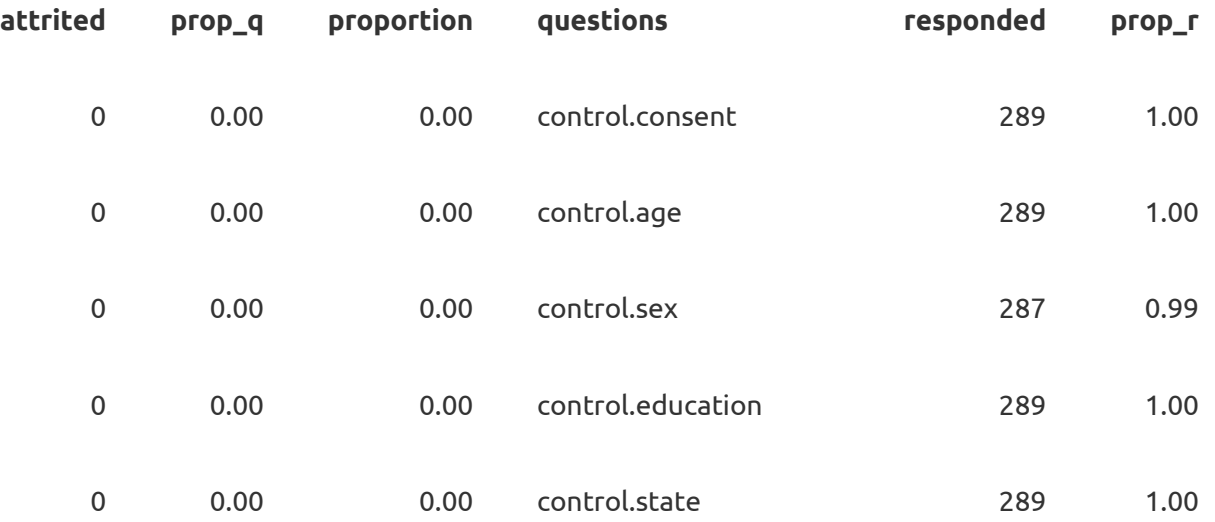

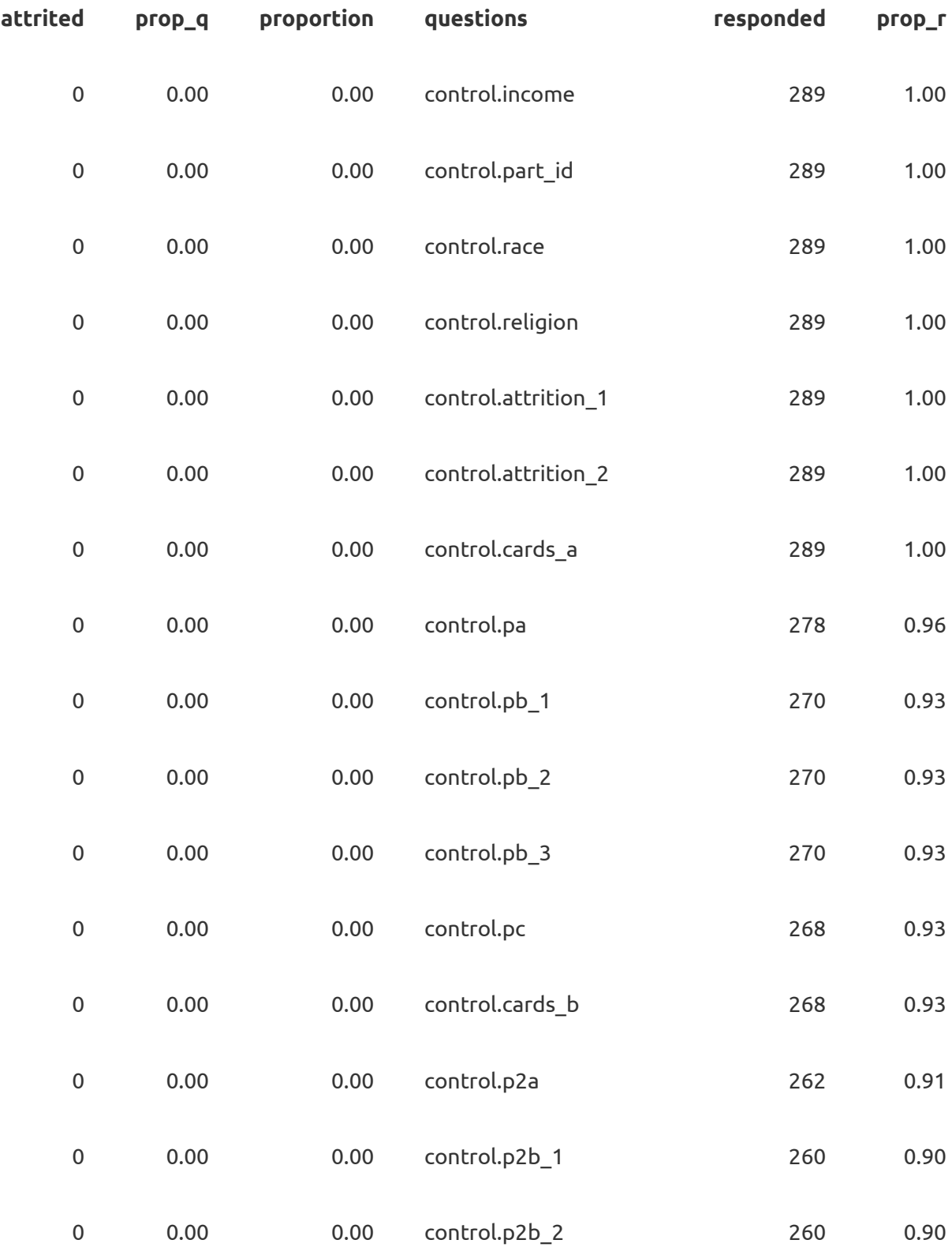

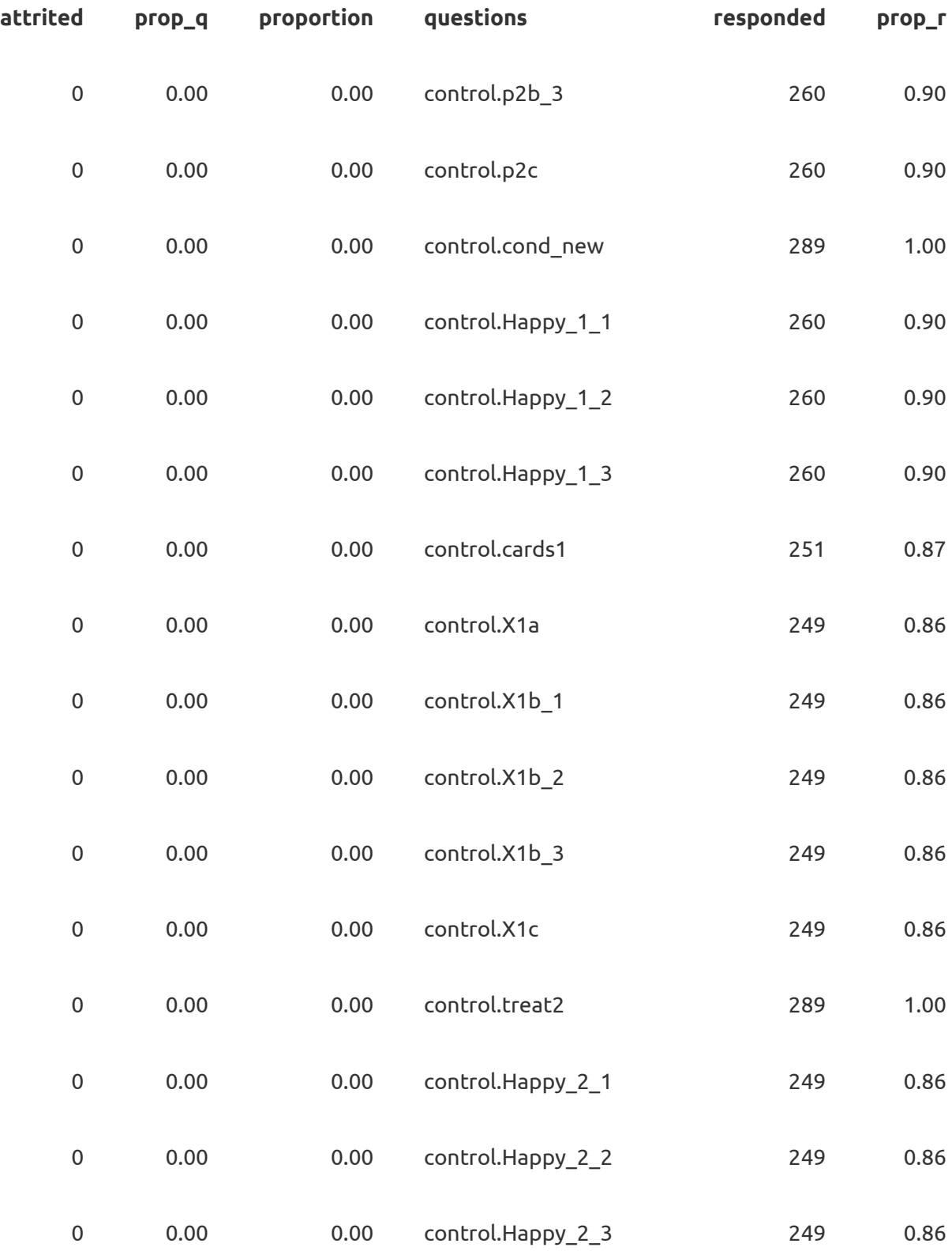

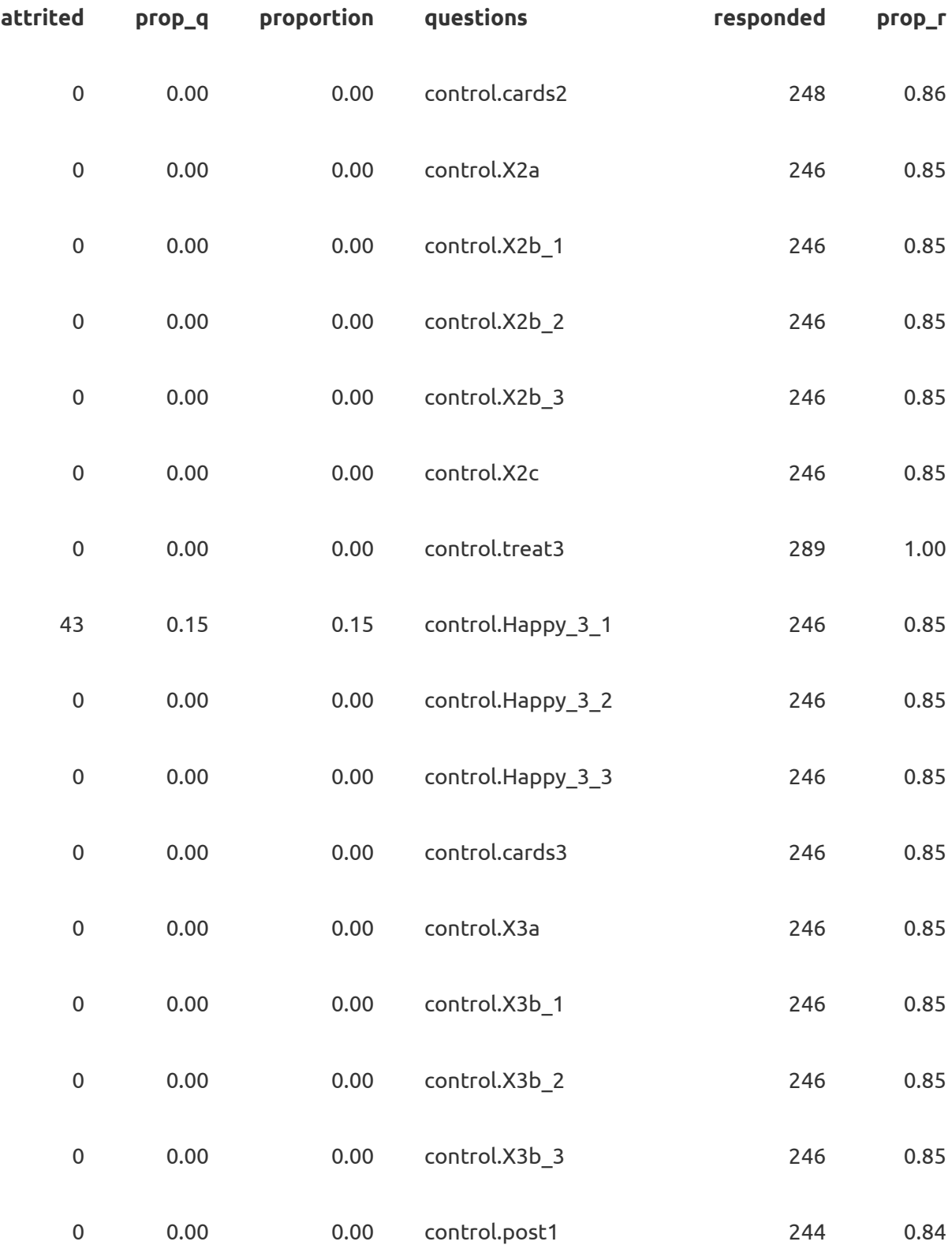

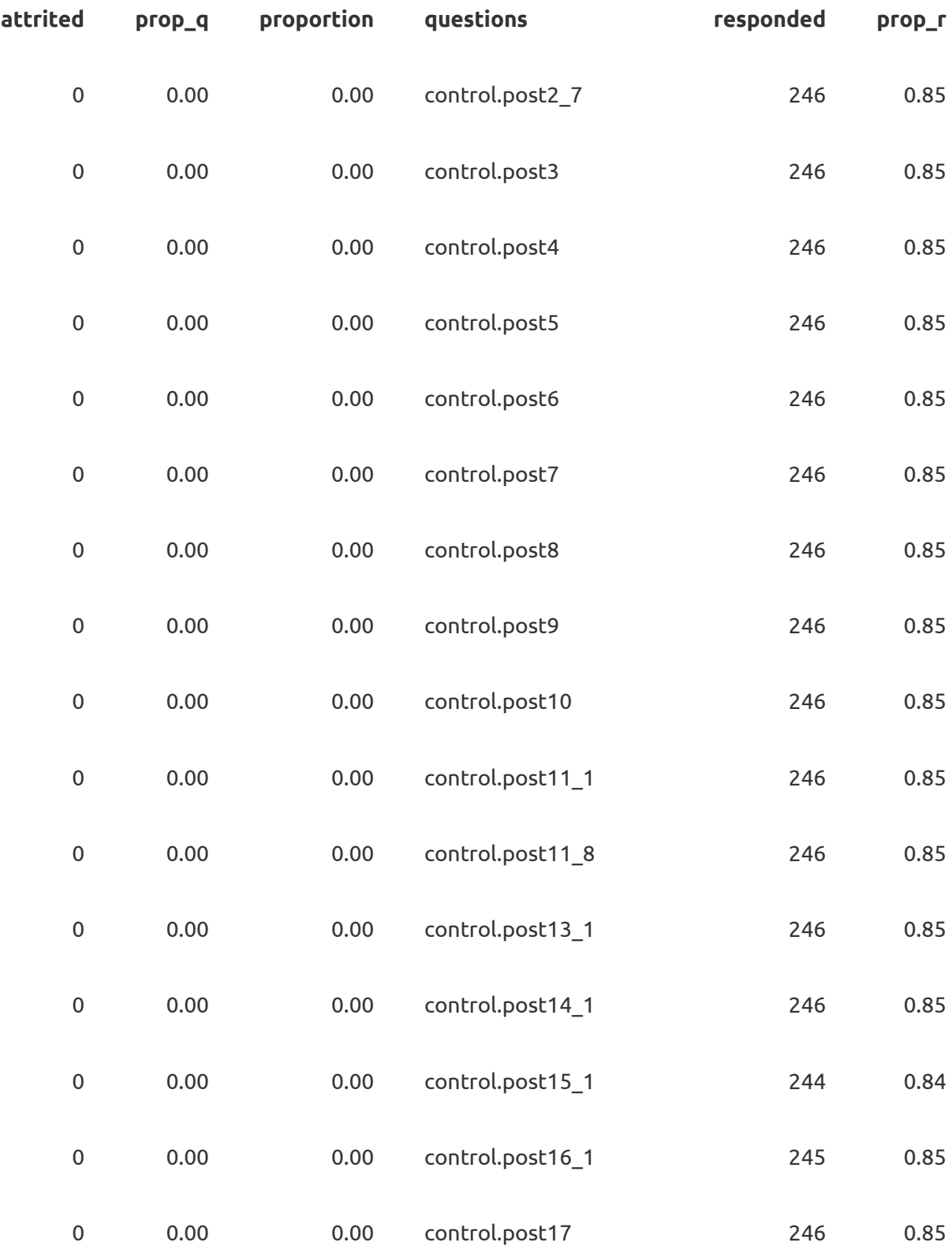

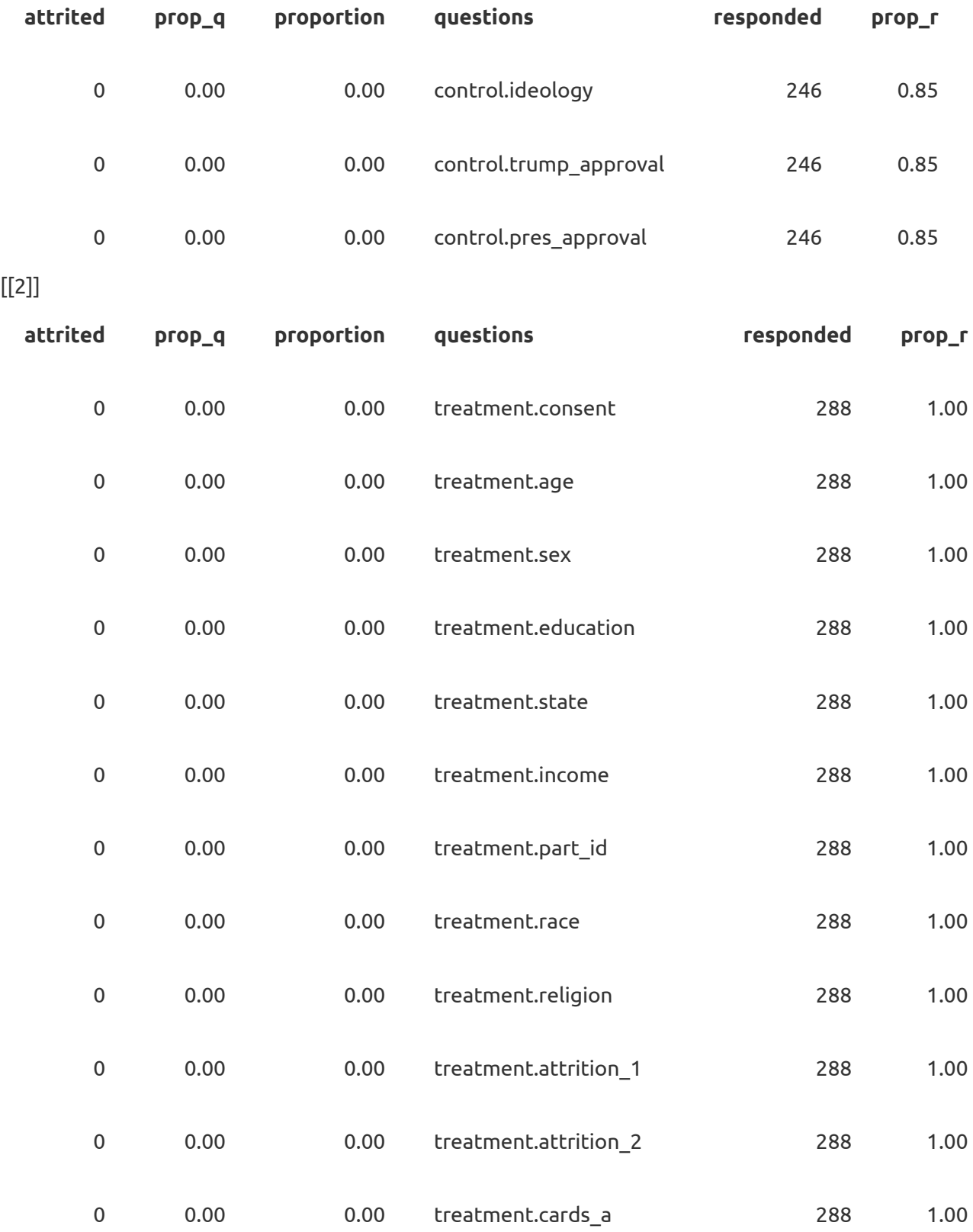

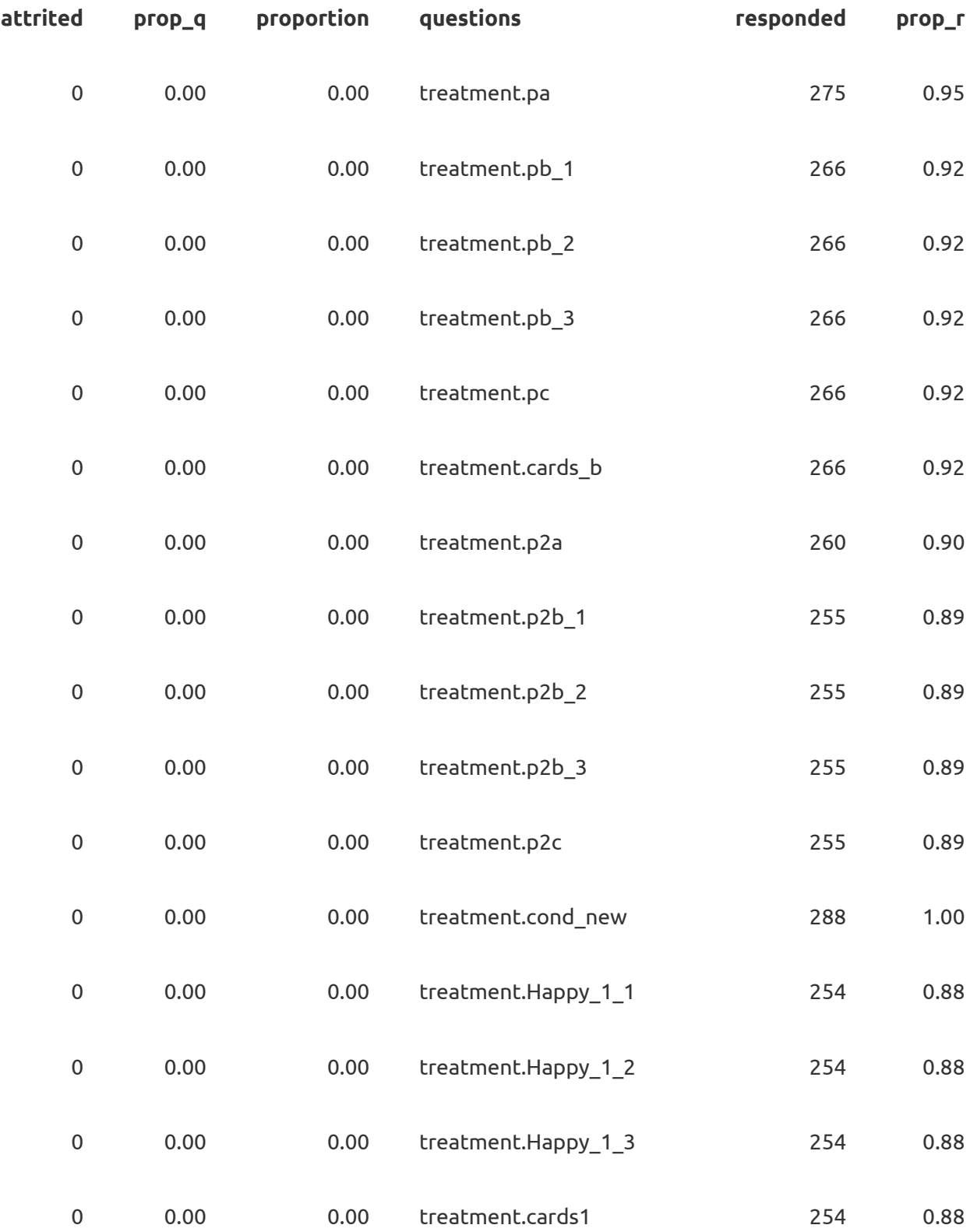

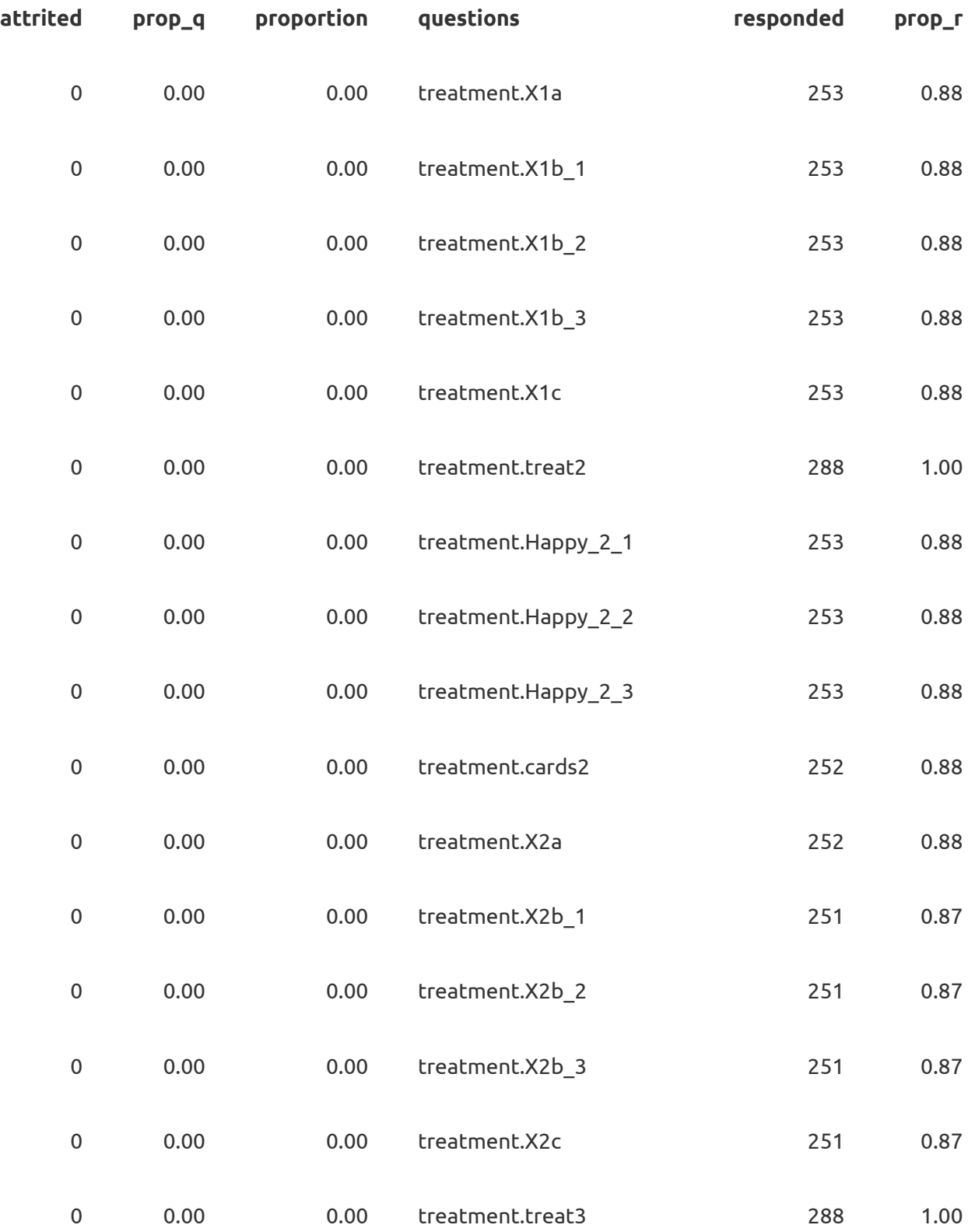

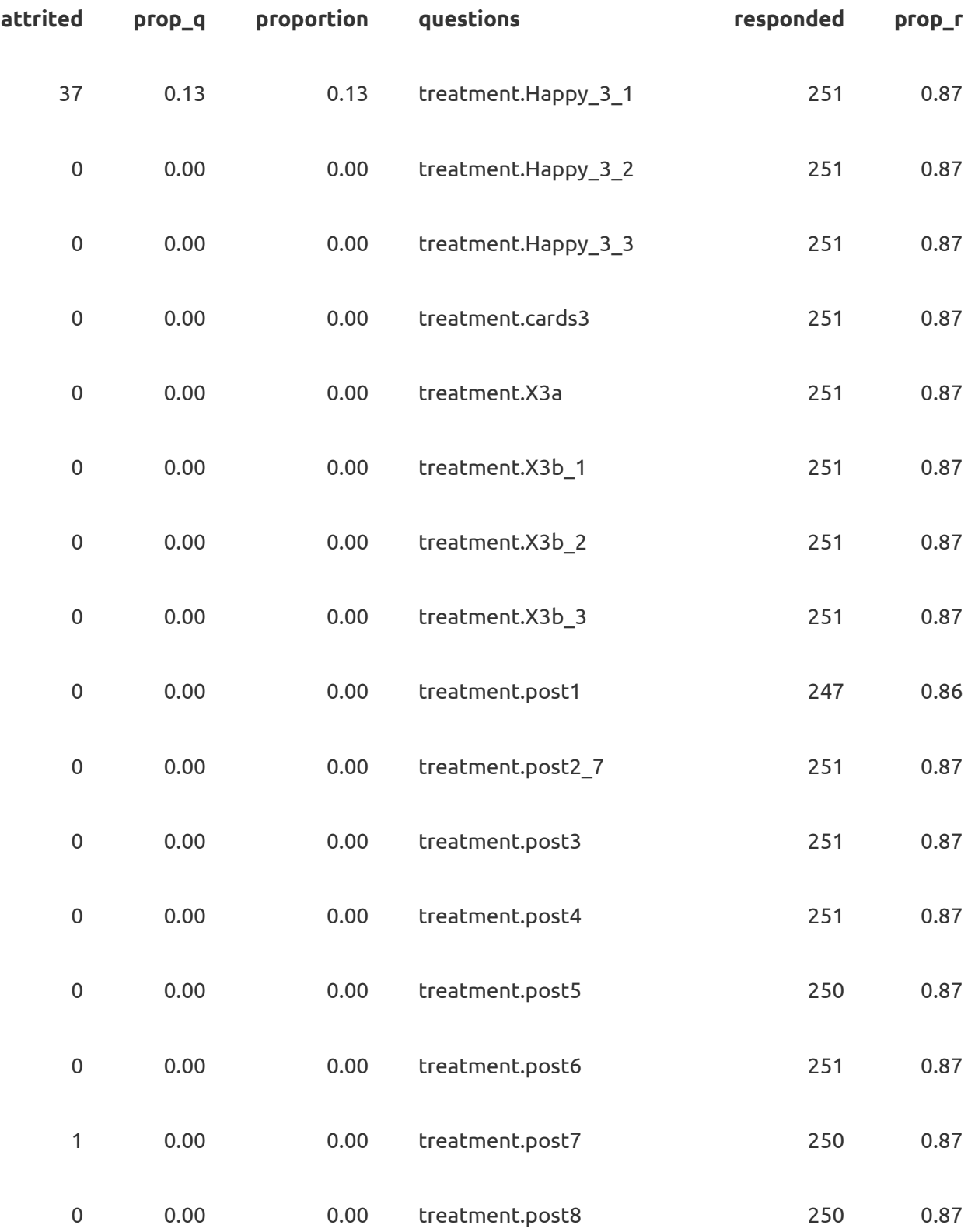

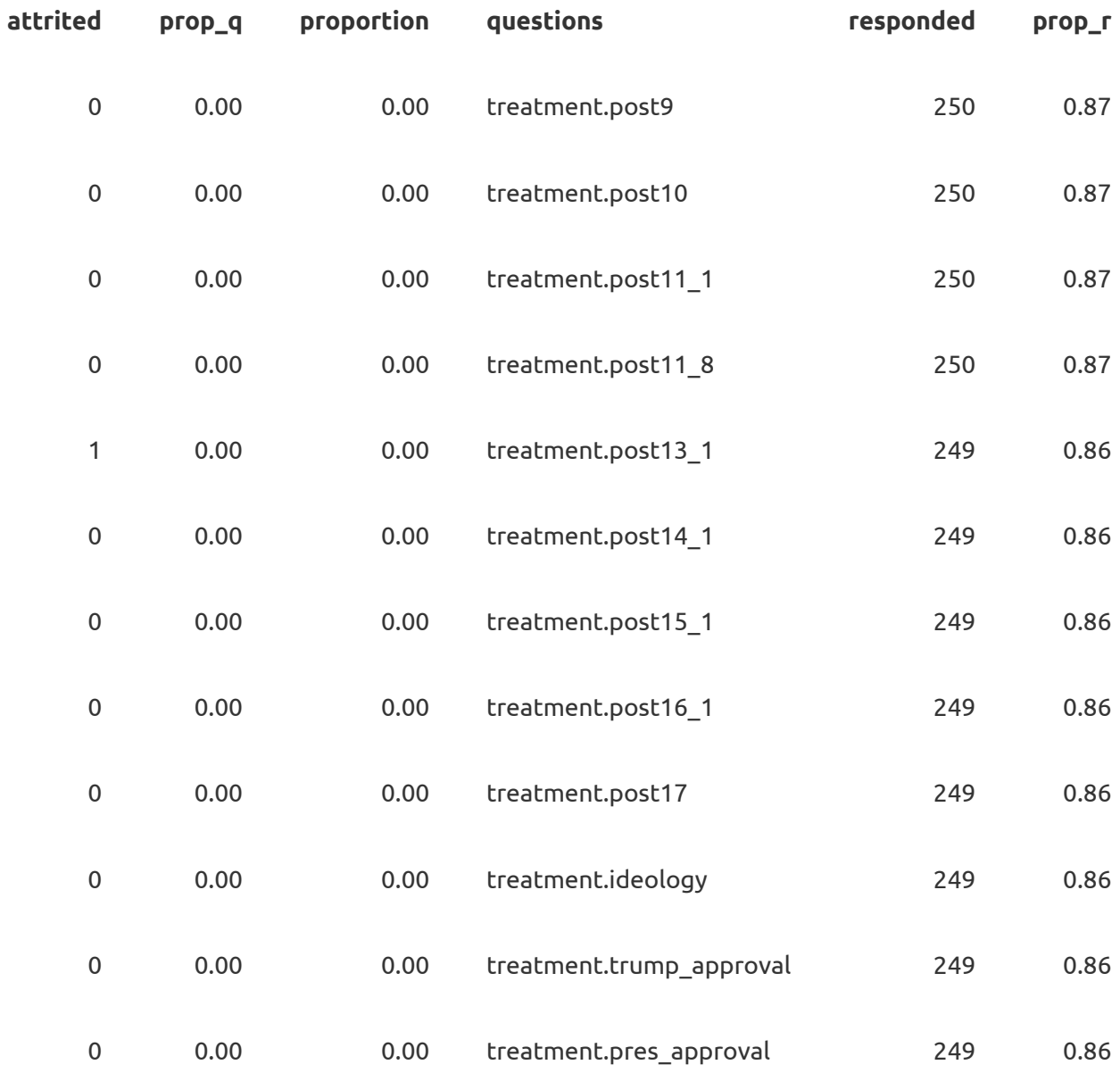

# 5.3 Visualizing attrition

### 5.3.1 Attrition timeline

We may want to visualize attrition across the survey, to look at all the survey questions at once. The function plot attrition allows us to plot attrition across survey questions, indicating where treatment and outcome questions were collected.

There are several ways in which users can use this function. Simply plugging in the dataset into the function yields a figure that plots the number of respondents that attrited (left the survey completely) over each question in the study.

attritevis::plot\_attrition(test\_data)

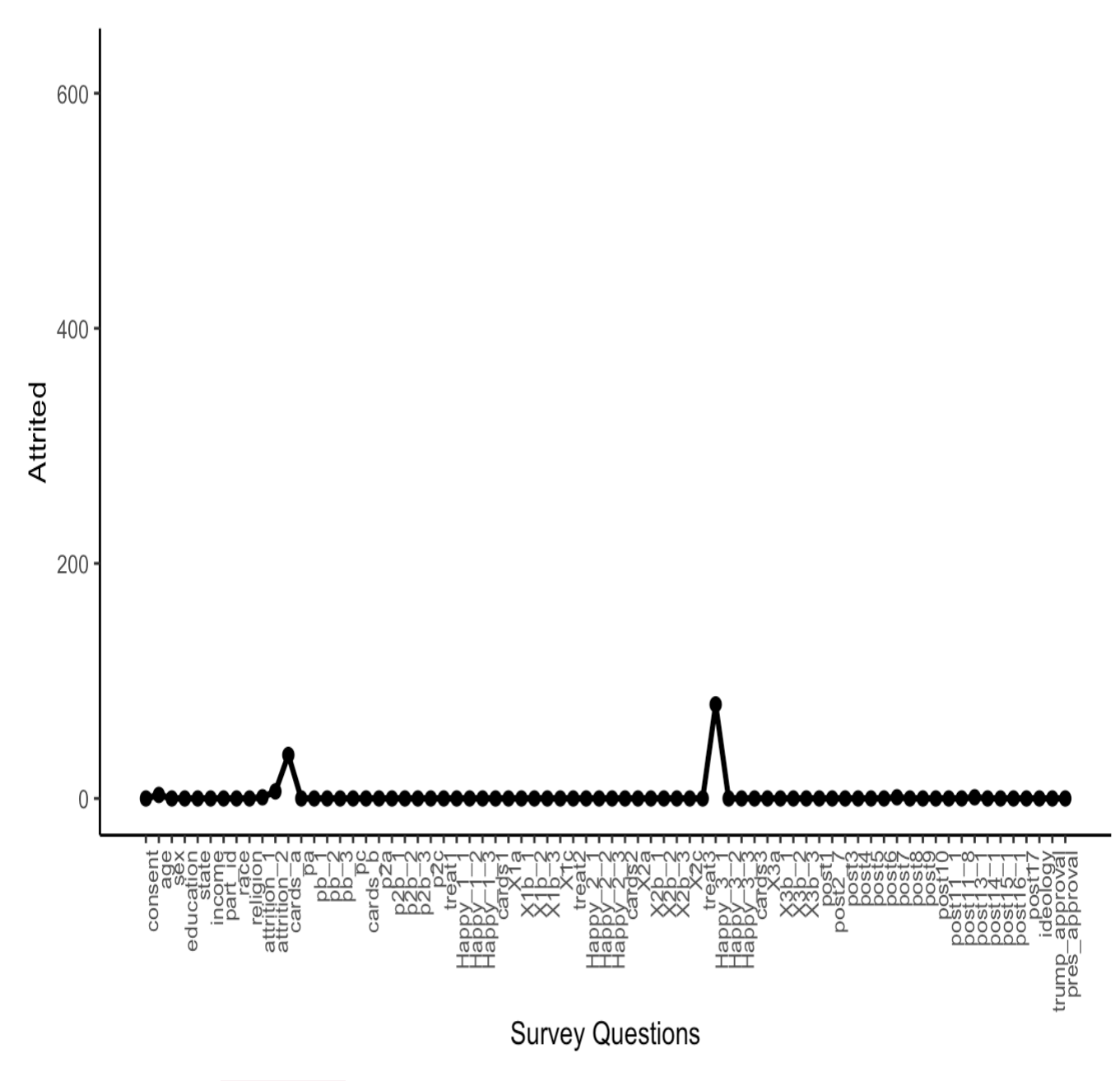

When users specify  $f_{\text{req}}$ =FALSE, the y axis plots the proportion of attrited.

attritevis::plot\_attrition(test\_data, freq=FALSE)

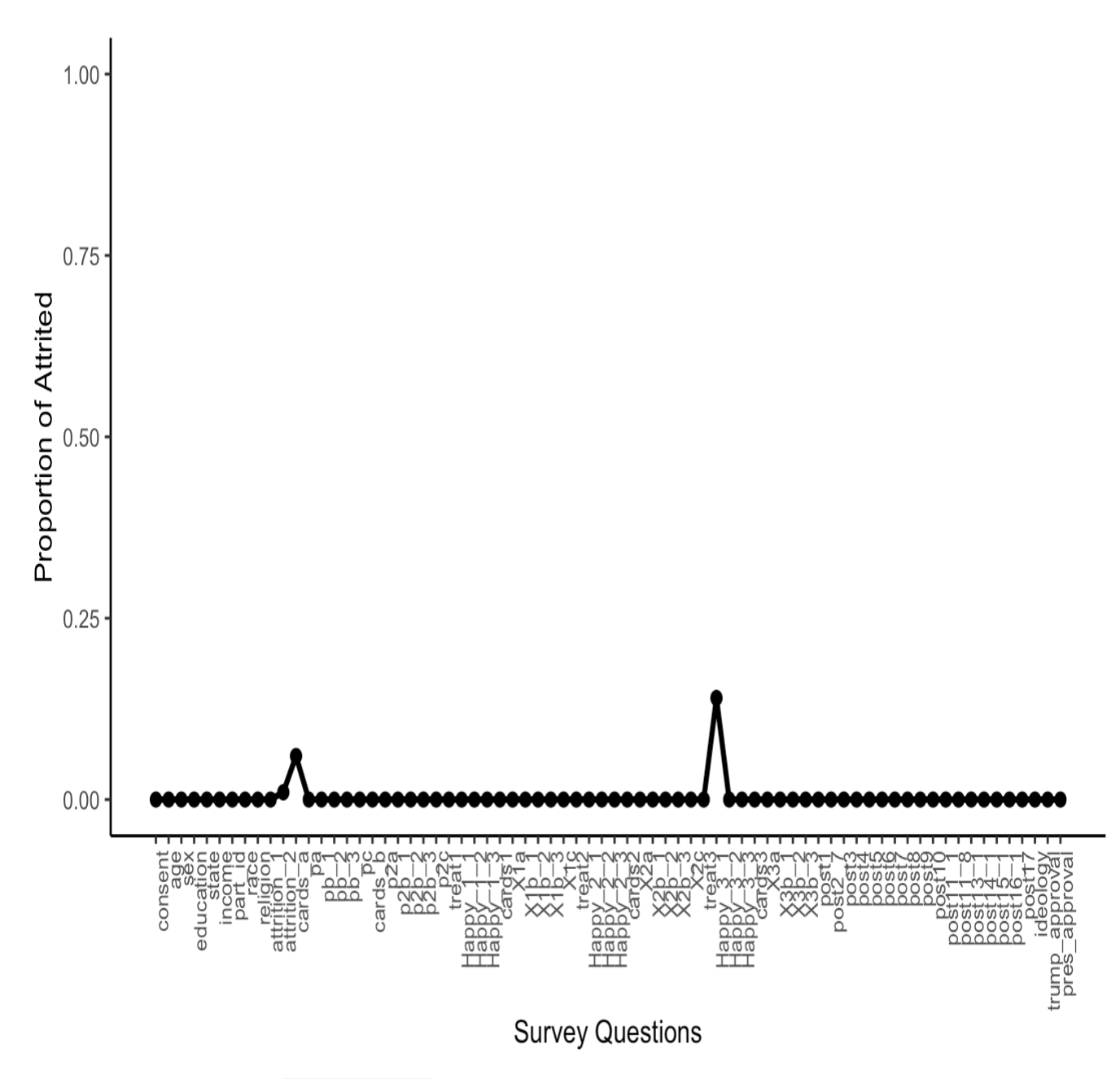

Users can further specify  $y=$   $"$   $r$   $e$   $s$   $\circ$   $nd$   $ed"$  to account for response, rather than attrition. This argument can be used with either freq=TRUE (default), or freq=FALSE, plotting response or proportion of responded, accordingly.

attritevis:: plot attrition (test data, y="responded")

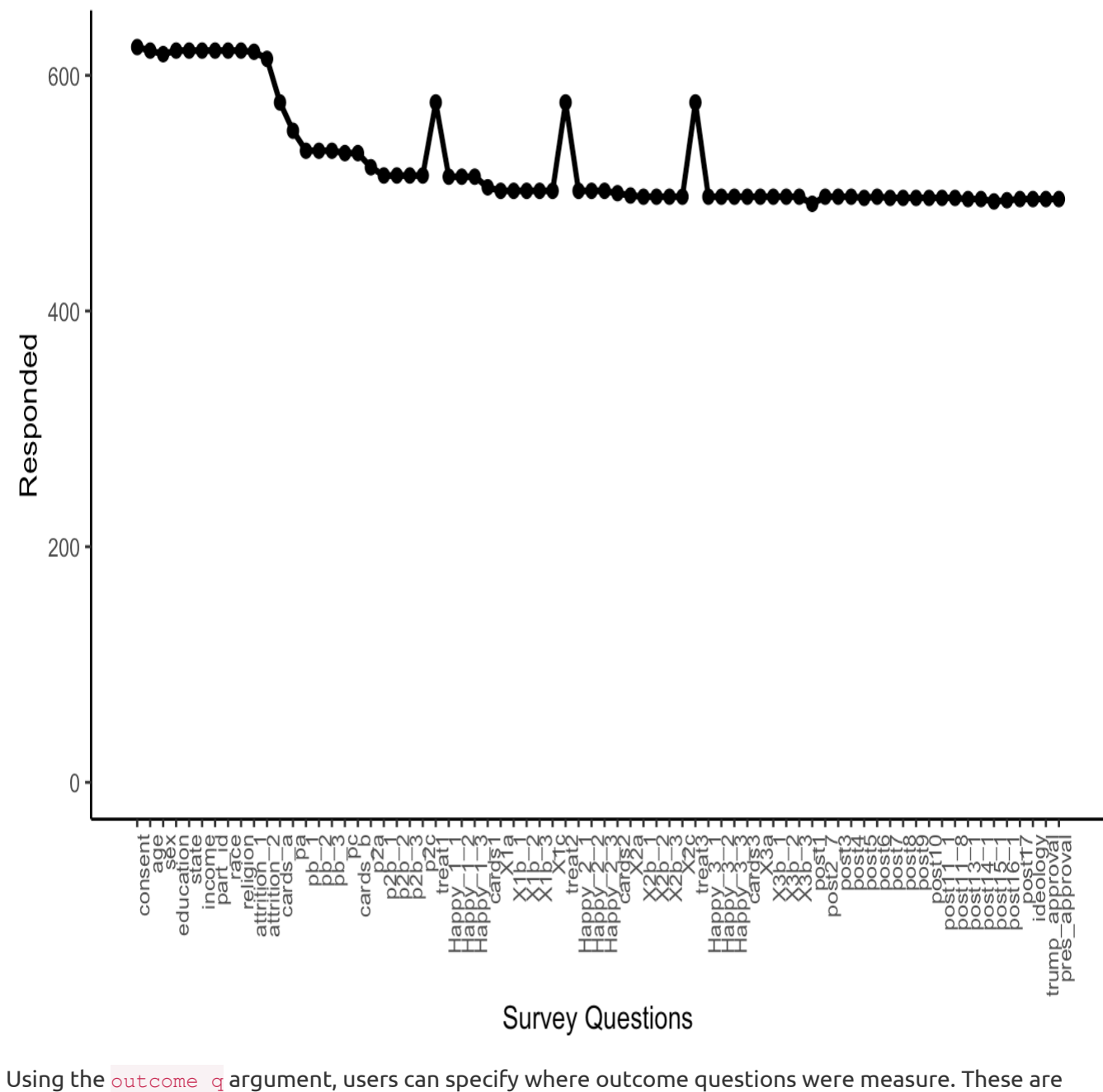

noted with gray vertical lines.

```
attritevis::plot_attrition(test_data,
               outcome_q = c("cards1", "cards2", "cards3"))
```
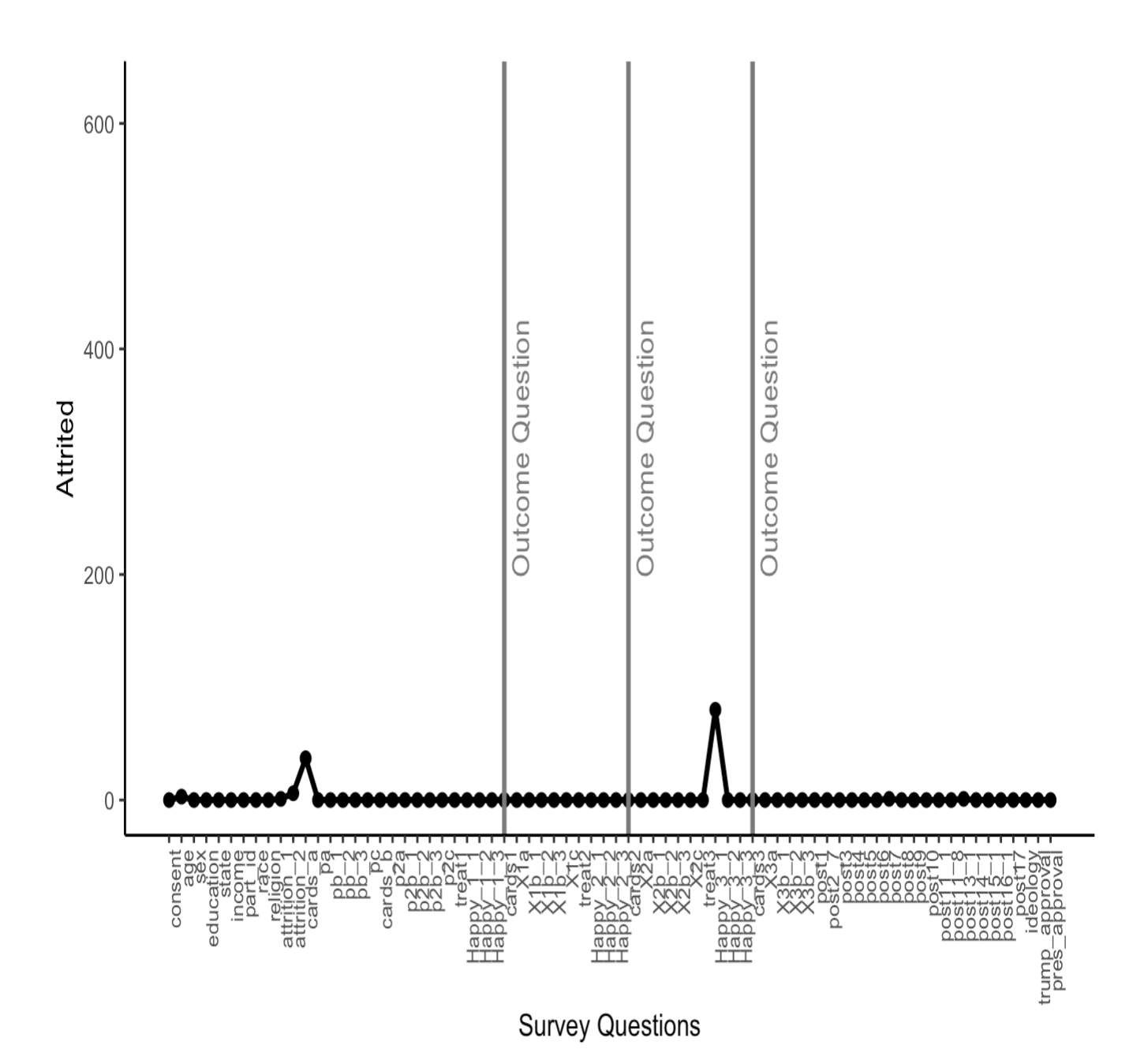

When  $t$  reatment  $q$ , which corresponds to treatment variable, is not NULL, the plot both notes where treatment was collected with a vertical line, and breaks down attrition by treatment conditions.

```
attritevis::plot_attrition(test_data,
               y = "responded",
               outcome_q = c("cards1", "cards2", "cards3"),
              treatment q = "treat1")
```
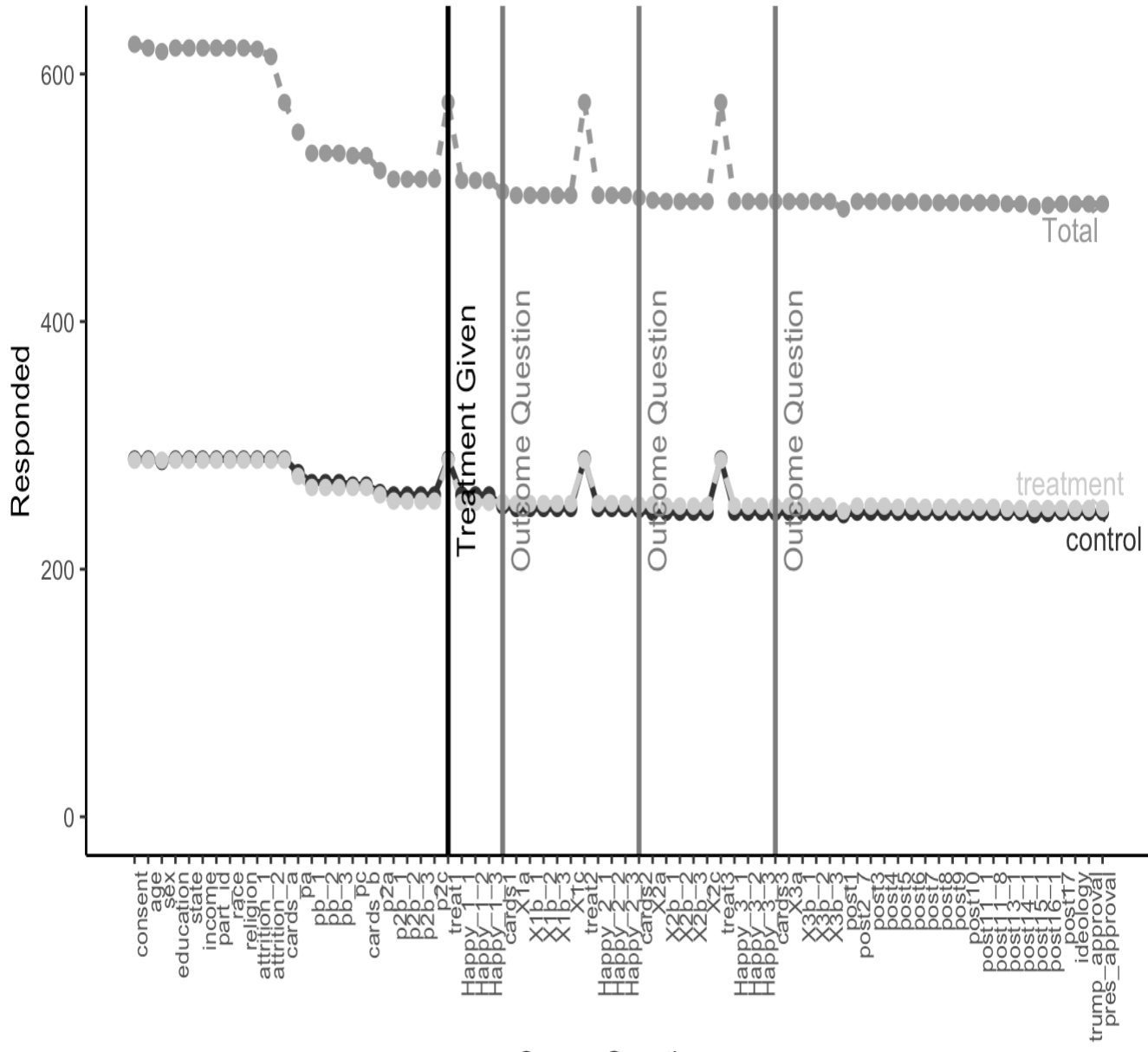

#### **Survey Questions**

Color default is greyscale, but users can use the mycolors argument to specify which colors they want to use to mark each conditions' geom line. The length of mycolors must be equal to the length of unique(treatment q). To use this argument, users should specify which color corresponds to which factor. See below the running example:

```
attritevis::plot_attrition(test_data,
               y = "responded",
              outcome q = c("cards1", "cards2", "cards3"),
              treatment q = "treat1",mycolors = c(treatment = "#000066",
```
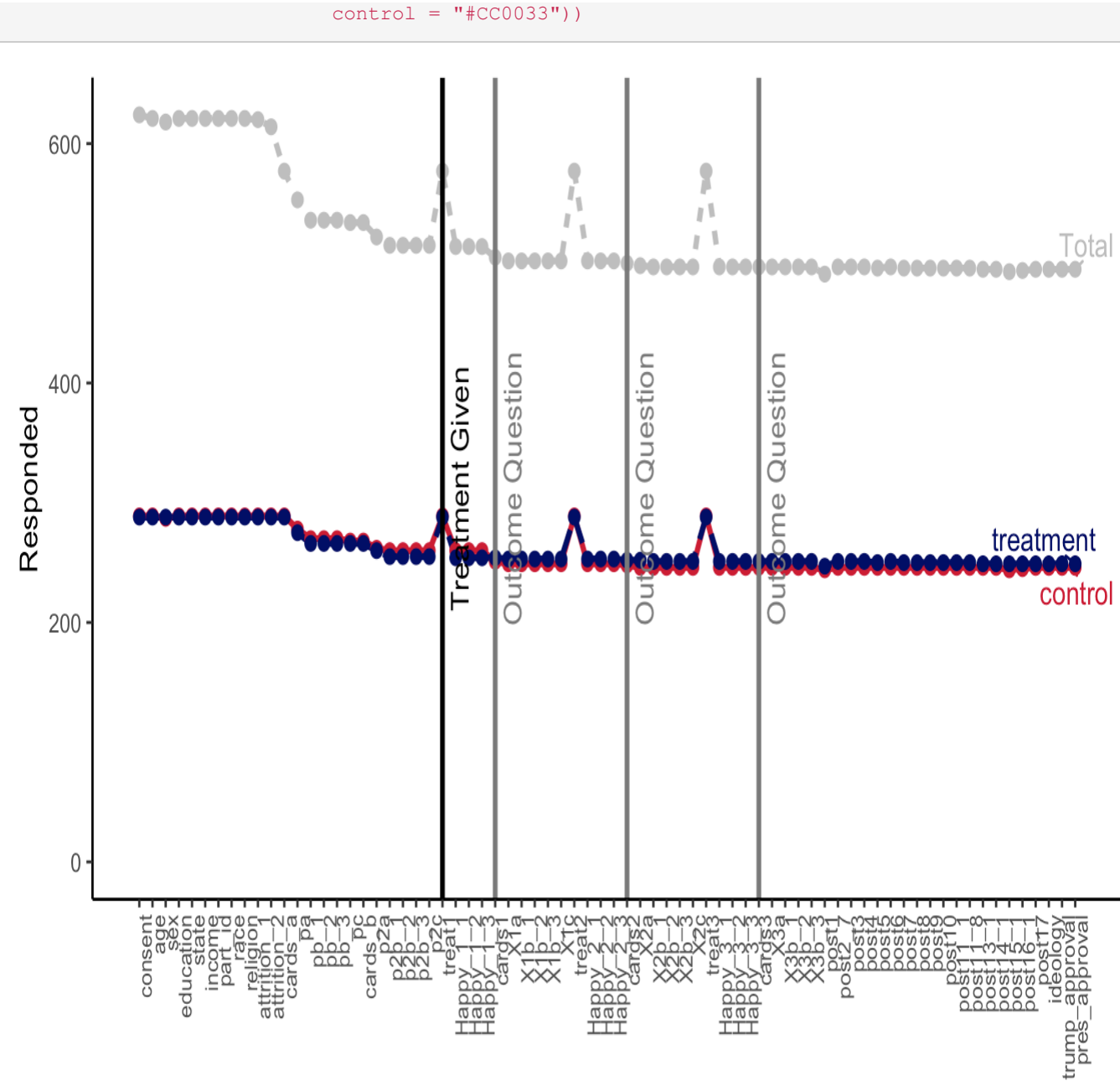

#### **Survey Questions**

Finally, users can make manual changes to the plot by removing the Total line (using the argument total = FALSE), and by removing the treatment and/or outcome vertical lines (using tline=FALSE, and/or outcomeline=FALSE, respectively). Generally, we recommend keeping the Total line unless treatment is administered at with entrance to study.

```
attritevis:: plot attrition (test data,
              y = "respect",
               outcome_q = c("cards1", "cards2", "cards3"),
               treatment_q = "treat1",
```

```
mycolors = c(treatment = "#000066",control = "\#CC0033"),
              total = FALSE, outcomeline = FALSE,
               tline = FALSE
\sim ( \sim )
```
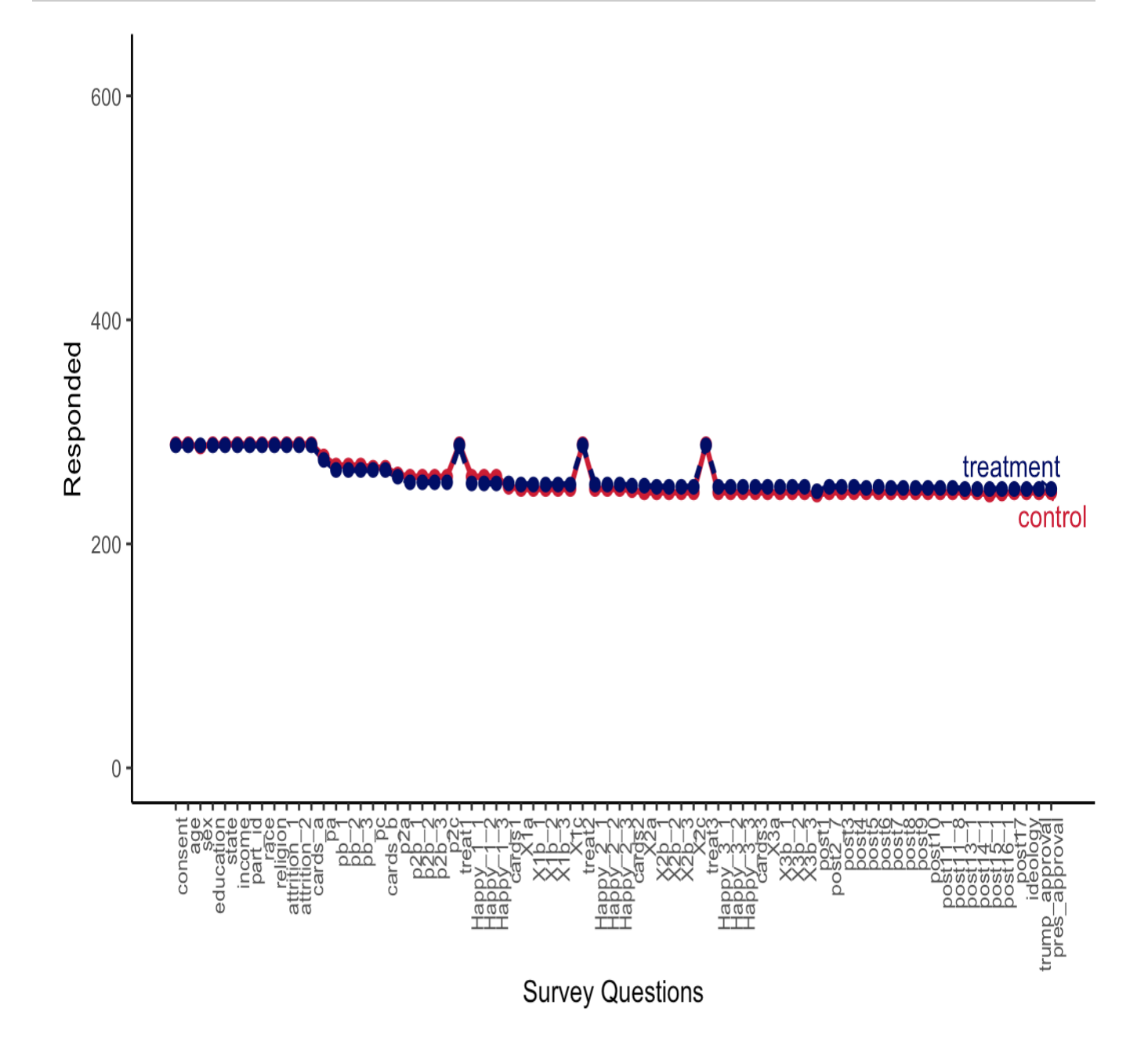

5.3.2 Vis miss

Users can also visualize missingness with the  $vis\_miss\_treat()$  function that calls the  $vis\_miss$ function from the visdat package.

attritevis::vis miss treat(test data)

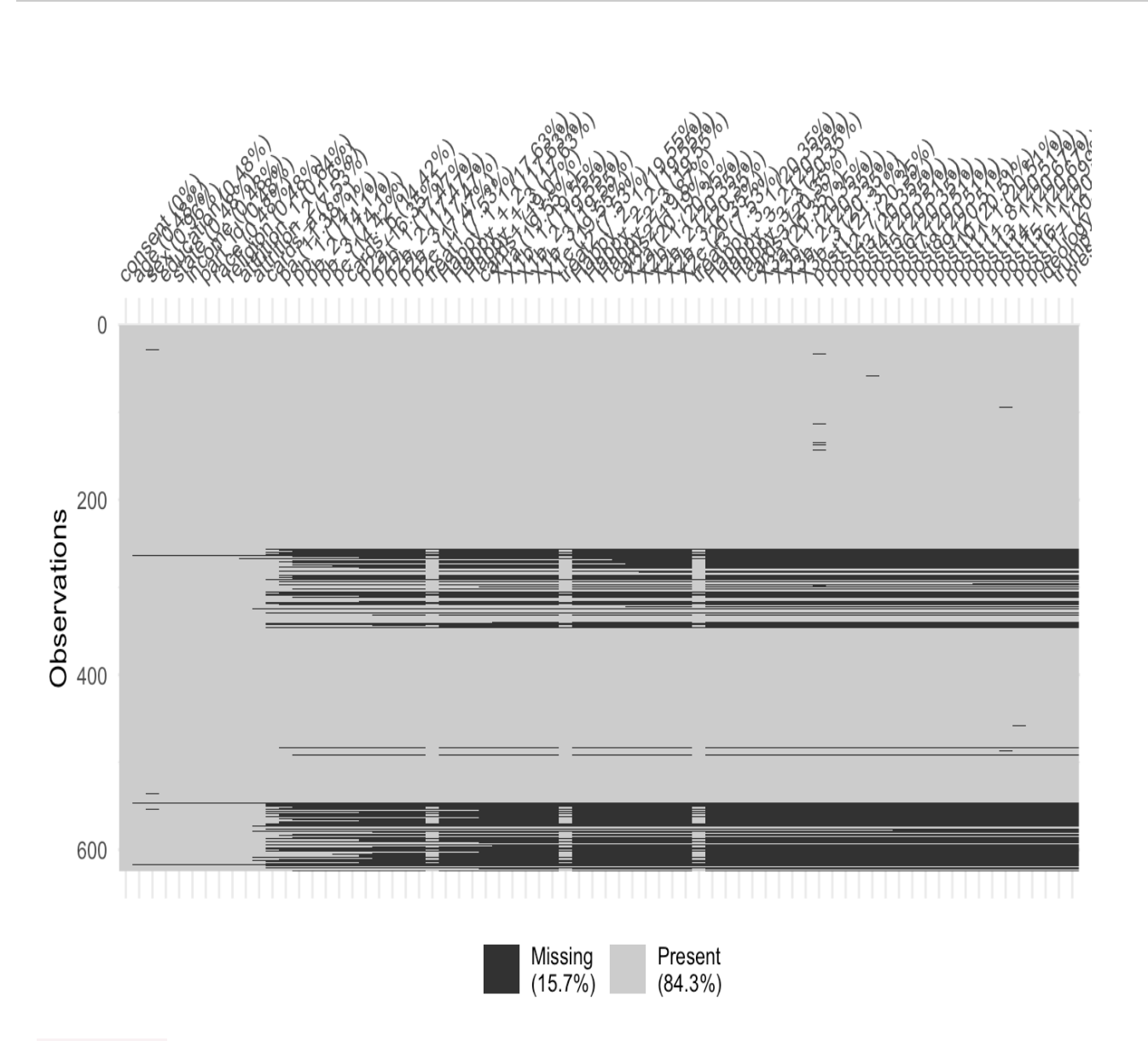

attritevis allows users to facet missingness by conditions, creating several missingness maps per condition, and marks treatment variable with a red vertical line.

attritevis::vis\_miss\_treat(test\_data, treatment\_q = "treat1")

#### control

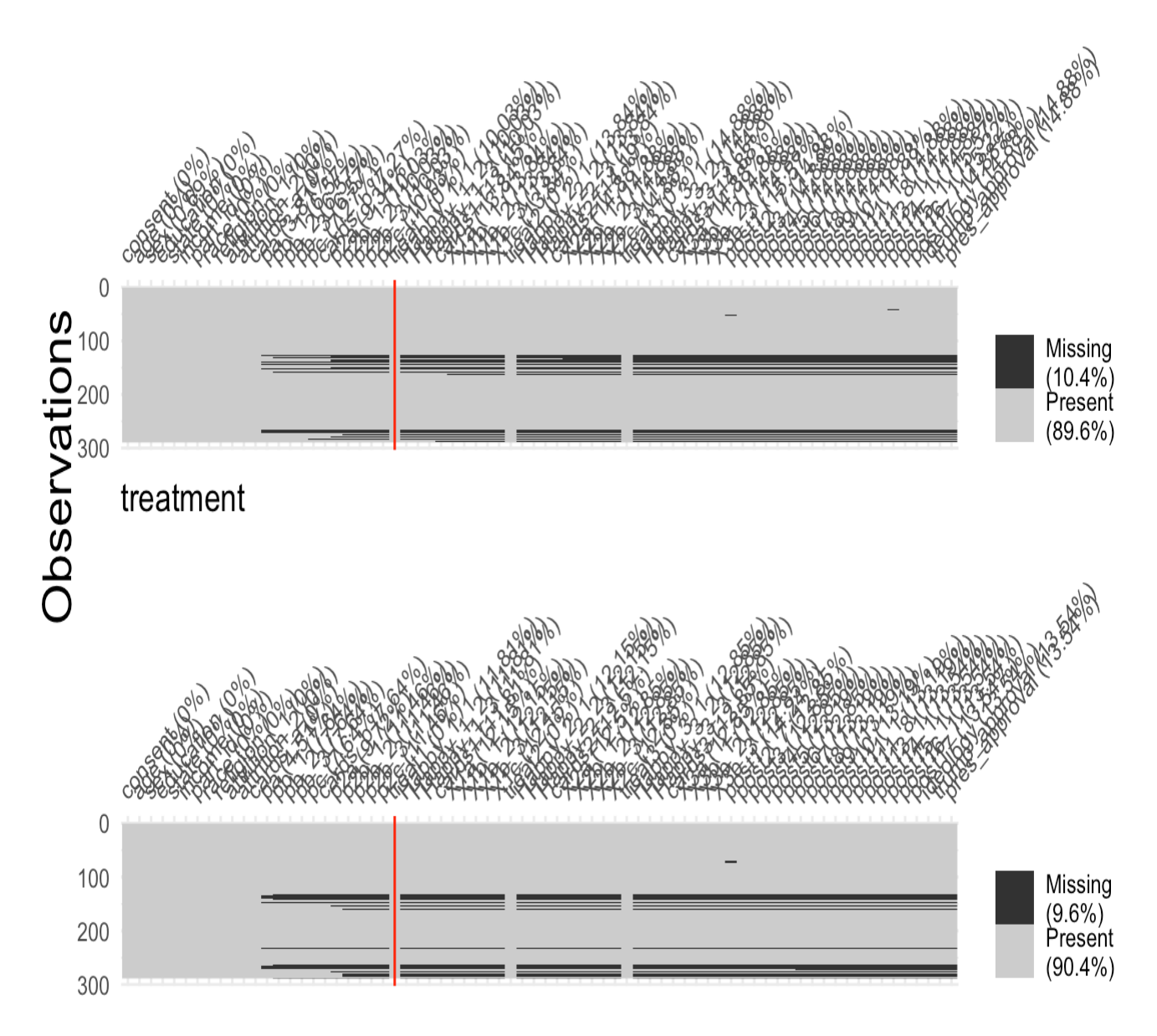

## 5.4 Balance tests

Once we have identified the specific survey points where attrition takes place, we want to conduct balance tests at these specific points to ensure balance across treatment and control, and learn if (and when) balance became an issue. We can do this using the functions  $\text{balance\_cov}$  () and balance attrite().

### 5.4.1 Balance across covariates

Once we've identified whether (and when) attrition occurs in our survey, we want to know that our treatment and control groups are balanced across covariates throughout the survey, to detect

differential attrition. We can do this using the function  $b$  alance  $\cos($ ), which we will demonstrate with three covariates: age, sex, and ideology.

We begin with the covariate  $_{\text{age}}$ , which was collected pretreatment and is a numeric variable. In order to use the function balance cov() we must define treatment and control arms under the treatment variables. We define  $t_{\text{read}}$  as the treatment variable, and  $\Delta t_{\text{age}}$  as the question.

```
unique(test_data$treat1)
## [1] "treatment" "control" NA
attritevis::balance cov(data = test data,
         treatment = "treat1", 
        question = "age")
## 
## Welch Two Sample t-test
## 
## data: treat data$question1 and control data$question1
## t = -0.32688, df = 568.57, p-value = 0.7439
## alternative hypothesis: true difference in means is not equal to 0
## 95 percent confidence interval:
## -2.002600 1.431137
## sample estimates:
## mean of x mean of y 
## 37.42361 37.70934
```
The output is a t-test that determines whether there is a difference between the average age of the control group and the treatment group. We learn that age is balanced across treatment and control groups, with a mean of approximately 37.4 years old in treated respondents and 37.7 in controled respondents (p=0.7).

We can also use the function  $\text{balance} \text{ cov}()$  when the covariate (question) is a factor, but we must specify which factor we are interested in. For example, let's say we want to test whether at the question sex in the survey missingness created observable differences across treatment and control groups. Sex is a factor variable with two factors: female and male. We can look at whether the proportion of female still remains similar across groups. To do so, we must determine that  $factor =$ TRUE and specify the factor name (in this case, female).

```
attritevis::balance cov(data = test data,
         treatment = "treat1", 
         question = "sex",
        factor = TRUE,factor name = "female")
## 
## 2-sample test for equality of proportions with continuity correction
```

```
## 
## data: x out of n
## X-squared = 1.1305, df = 1, p-value = 0.2877## alternative hypothesis: two.sided
## 95 percent confidence interval:
## -0.12931498 0.03623038
## sample estimates:
## prop 1 prop 2 
## 0.3576389 0.4041812
```
The output is a 2-sample proportion test. We learn that sex is also balanced between treatment and control, with similar proportions of females across the groups (p=0.3).

There are certain post-treatment variables for which we may want to ensure balance across treatment and control as well. Note, however, that these should be variables that we hypothesize would stay stable after treatment. For example, we occasionally include demographic questions at the end of the survey to avoid survey fatigue before treatments. In our running example, the ideology question was collected post-treatment, but we expect it to stay stable across treatment and control.

```
attritevis::balance_cov(data = test_data, 
         treatment = "treat1", 
         question = "ideology")
## 
## Welch Two Sample t-test
## 
## data: treat data$question1 and control data$question1
## t = 1.023, df = 492.91, p-value = 0.3068
## alternative hypothesis: true difference in means is not equal to 0
## 95 percent confidence interval:
\# -0.1660012 0.5266633
## sample estimates:
## mean of x mean of y 
## 3.879518 3.699187
```
If users run several balance tests, we recommend adjusting p-values.  $b$ alance cov allows users to do so by specifying the p-values of the tests they ran (p\_adjust).

In our running example, since we ran three balance tests (with ideology, sex, and age), we want to adjust our p-values:

```
attritevis::balance_cov(data = test_data, 
         treatment = "treat1",
```

```
 question = "ideology",
        p adjust = c(0.7,0.3,0.3))
## 
## Welch Two Sample t-test
## 
## data: treat data$question1 and control data$question1
## t = 1.023, df = 492.91, p-value = 0.3068
## alternative hypothesis: true difference in means is not equal to 0
## 95 percent confidence interval:
## -0.1660012 0.5266633
## sample estimates:
## mean of x mean of y 
## 3.879518 3.699187
```
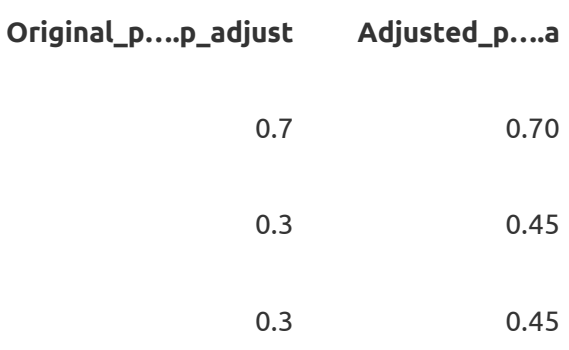

#### 5.4.2 Balance across attrition

Next, we can check whether our treatment is correlated with attrition at any moment in the survey. The balance attrite() function converts the specified question into a binary variable such that attrition = 1, and remaining in survey = 0, and runs a lositic regression (regressing the specified question over the specified treatment) to examine whether treatment affects attrition.

Using our visualization, we identified that attrition occurs at the post-treatment question  $H_{\rm{2Dpy}}$  3 1. We can use the function balance attrite(), to examine whether our treatment caused attrition at this point in the survey:

```
attritevis::balance attrite(data = test data,
         treatment = "treat1", 
        question = "Happy 3 1")
## 
## Call:
## glm(formula = question1 ~ r treatment1, family = binomial(link = "logit"),
```

```
\# data = data2)
## 
## Deviance Residuals: 
## Min 1Q Median 3Q Max 
## -0.5676 -0.5676 -0.5244 -0.5244 2.0259
## 
## Coefficients:
## Estimate Std. Error z value Pr(>|z|) 
## (Intercept) -1.7441 0.1653 -10.552 <2e-16 ***
## treatment1treatment -0.1704 0.2415 -0.706 0.48 
## ---
## Signif. codes: 0 '***' 0.001 '**' 0.01 '*' 0.05 '.' 0.1 ' ' 1
##
## (Dispersion parameter for binomial family taken to be 1)
## 
## Null deviance: 464.49 on 576 degrees of freedom
## Residual deviance: 463.99 on 575 degrees of freedom
## (47 observations deleted due to missingness)
## AIC: 467.99
## 
## Number of Fisher Scoring iterations: 4
```
We learn that our  $t_{\text{read}}$  does not affect attrition in variable  $_{\text{Happy}}$  3 1.

# 6 Simulated data

As we demonstrated above, attrition doesn't seem to pose a threat to inference in our dataset. But what does it look like when attrition is an issue? We simulate attrition on test data to demonstrate what this would look like.

# 6.1 Treatment causes attrition

In a toy example ( $test\ \text{sim}$ ), suppose respondents enter a survey (Q1-Q10), where treatment is assigned at "Q5". We generate attrition such that treatment is causing respondents to drop out of the survey right after treatment. We might see something like this if respondents are particularly taxed by a treatment in the survey and therefore more likely to drop out after receiving treatment.

### 6.1.1 Plot

We visualize attrition using the plot attrition () and vis miss treat () functions.

```
attritevis::plot_attrition(test_sim,
                               treatment_q = "Q5",
                               outcome_q = c("Q7", "Q8", "Q9"),
                                freq = FALSE,
                               mycolors = c(treatment = "#000066",control = "\text{*CC0033"}\sim (b) and (b) and (b) and (b) and (b) and (b) and (b) and (b) and (b) and (b) and (b) and (b) and (b) and (b) and (b) and (b) and (b) and (b) and (b) and (b) and (b) and (b) and (b) and (b) and (b) and (b) and (b) and
```
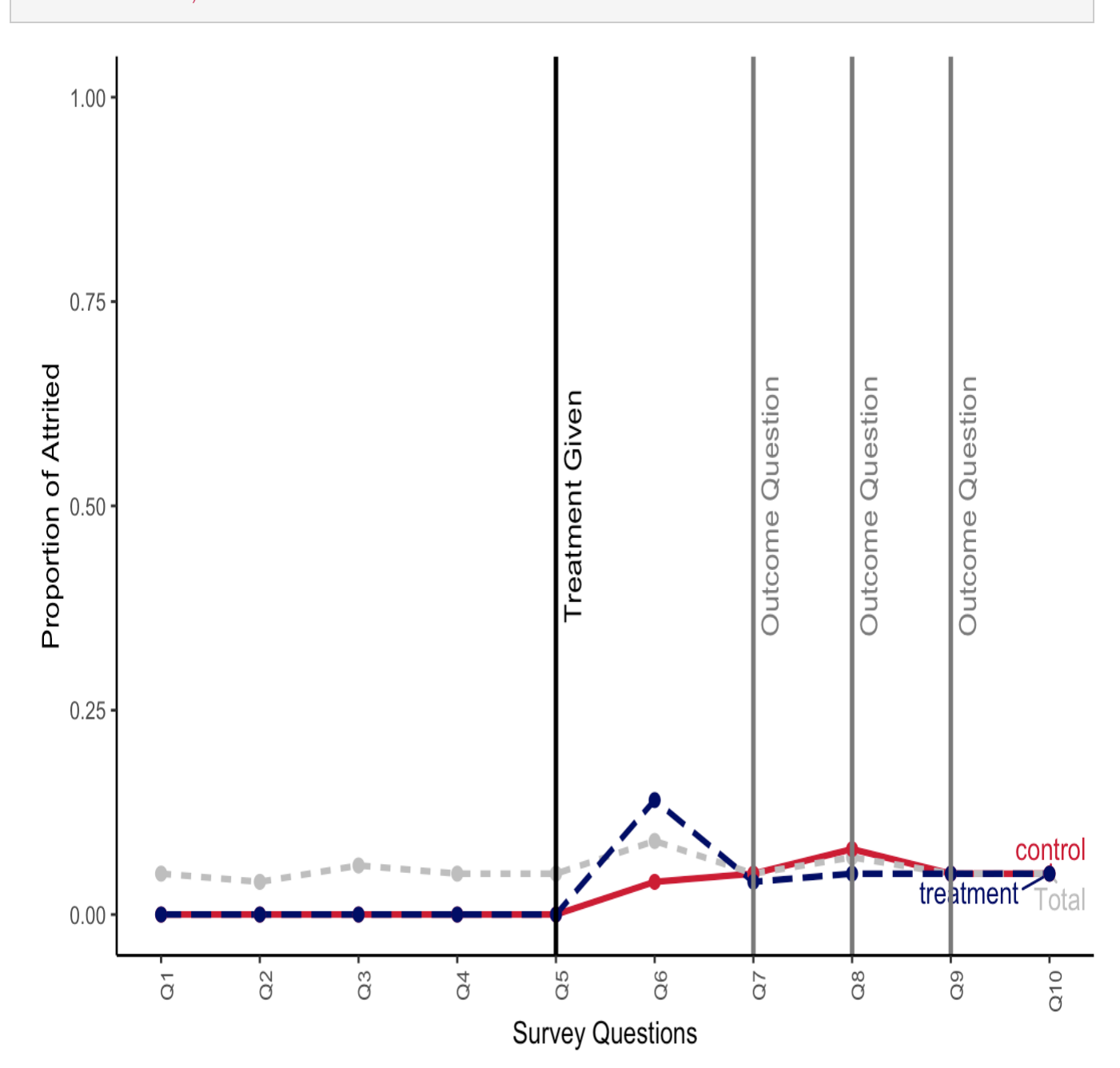

#### attritevis::vis\_miss\_treat(test\_sim, treatment\_q = "Q5")

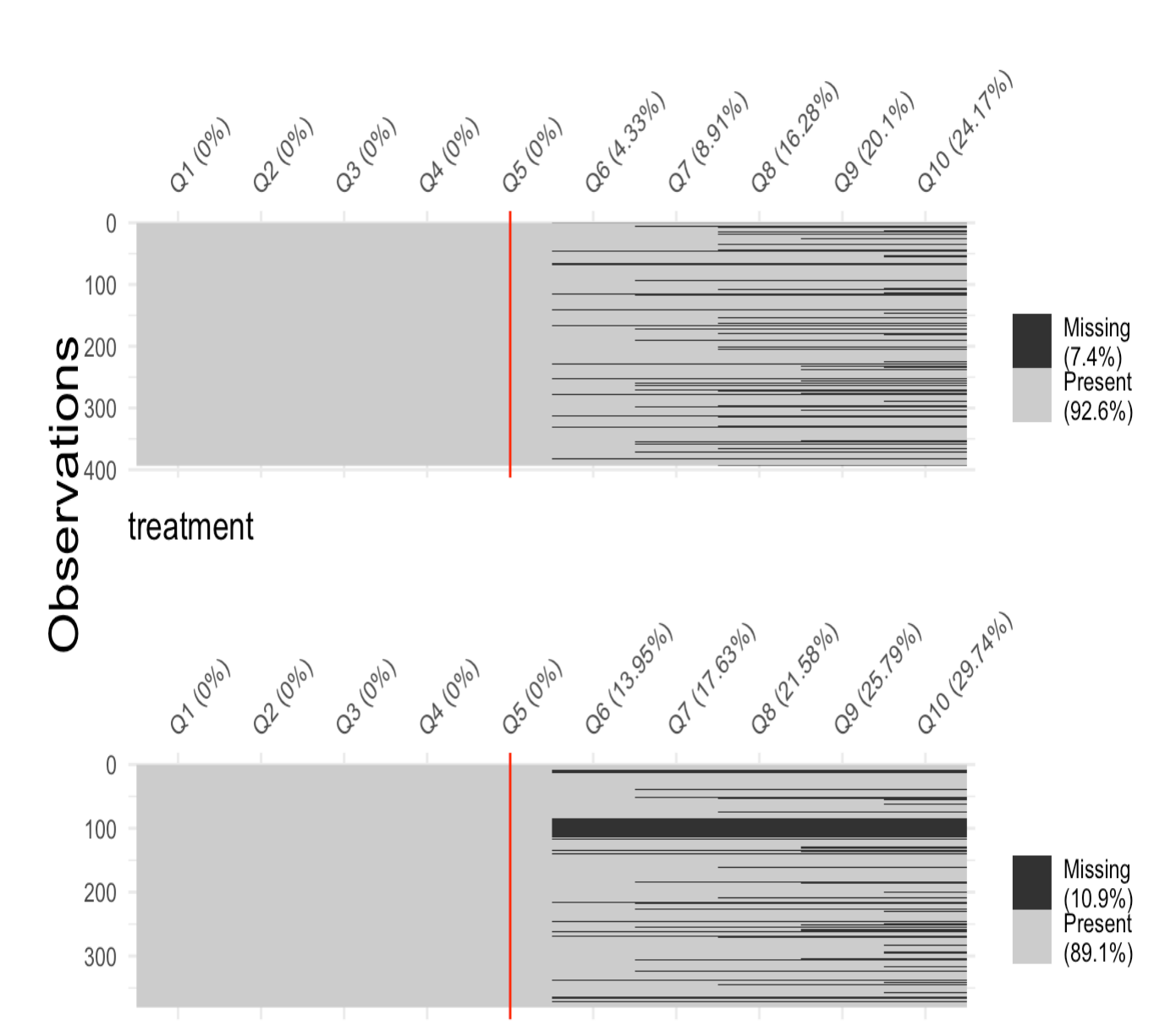

control

We learn that attrition mostly occurs after Q6, and that treated respondents seem to be attriting more.

### 6.1.2 Balance

We learn that most respondents attrite at the post-treatment question  $\overline{Q6}$ , and conduct a balance test. Note that 06 is an outcome, and we expect our treatment to affect it. It thus does not make sense to use the balance cov() function. Instead, we want to examine whether our treatment caused attrition, and thus use the function balance attrite():

```
attritevis::balance_attrite(data = test_sim, 
       treatment = "Q5",
       question = "Q6")
## 
## Call:
## glm(formula = question1 \sim treatment1, family = binomial(link = "logit"),
\# data = data2)
## 
## Deviance Residuals: 
## Min 1Q Median 3Q Max 
\# = 0.5481 - 0.5481 - 0.2974 - 0.2974 2.5062
## 
## Coefficients:
## Estimate Std. Error z value Pr(>|z|) 
## (Intercept) -3.0964 0.2479 -12.489 < 2e-16 ***
## treatment1treatment 1.2767 0.2888 4.421 9.82e-06 ***
## ---
## Signif. codes: 0 '***' 0.001 '**' 0.01 '*' 0.05 '.' 0.1 ' ' 1
## 
## (Dispersion parameter for binomial family taken to be 1)
## 
## Null deviance: 469.71 on 772 degrees of freedom
## Residual deviance: 447.08 on 771 degrees of freedom
## (227 observations deleted due to missingness)
## AIC: 451.08
## 
## Number of Fisher Scoring iterations: 5
```
We learn that treated respondents are more likely to attrite, treatment is positively associated with attrition and is statistically significant.

#### 6.1.3 Bounds

Next, we use the function bounds() to to get extreme value (Manski) bounds. This function calls the function estimator ev from the attrition package by Alex Coppock. treatment is the assignment indicator (Z). DV is the outcome of interest (Y). Our  $\text{bounds}$  () function removes respondents who attrited pre-treatment and calculates R (the respose indicator variable) based on missingness on the DV (missing=0, response=1), based on the assumptions drawn by Manski.

The default for the bounds type is  $_{\text{type}}$  = " $_{\text{Manski}}$ ", but we can also specify the type of bounds such that  $type =$  "Lee" to get Trimming (Lee) bounds. Since we cannot defy the monotonicity assumption, Lee bounds cannot be yielded here, however we demonstrate the use of  $_{\text{type}}$  = "Lee" in the next section.

# 6.2 Control causes attrition

We repeat this process, but instead we look at a case where control causes attrition in test sim2. We might see something like this if positive emotions (like happiness) are ramped up with treatment, making attrition less likely.

### 6.2.1 Plot

We visualize attrition using the plot attrition() and vis miss treat() functions.

```
attritevis::plot_attrition(test_sim2,
                              treatment q = "Q5",outcome q = c("Q7", "Q8", "Q9"),freq = FALSE,mycolors = c(treatment = "#000066",control = "#CC0033")\sim (b) and (b) and (b) and (b) and (b) and (b) and (b) and (b) and (b) and (b) and (b) and (b) and (b) and (b) and (b) and (b) and (b) and (b) and (b) and (b) and (b) and (b) and (b) and (b) and (b) and (b) and (b) and
```
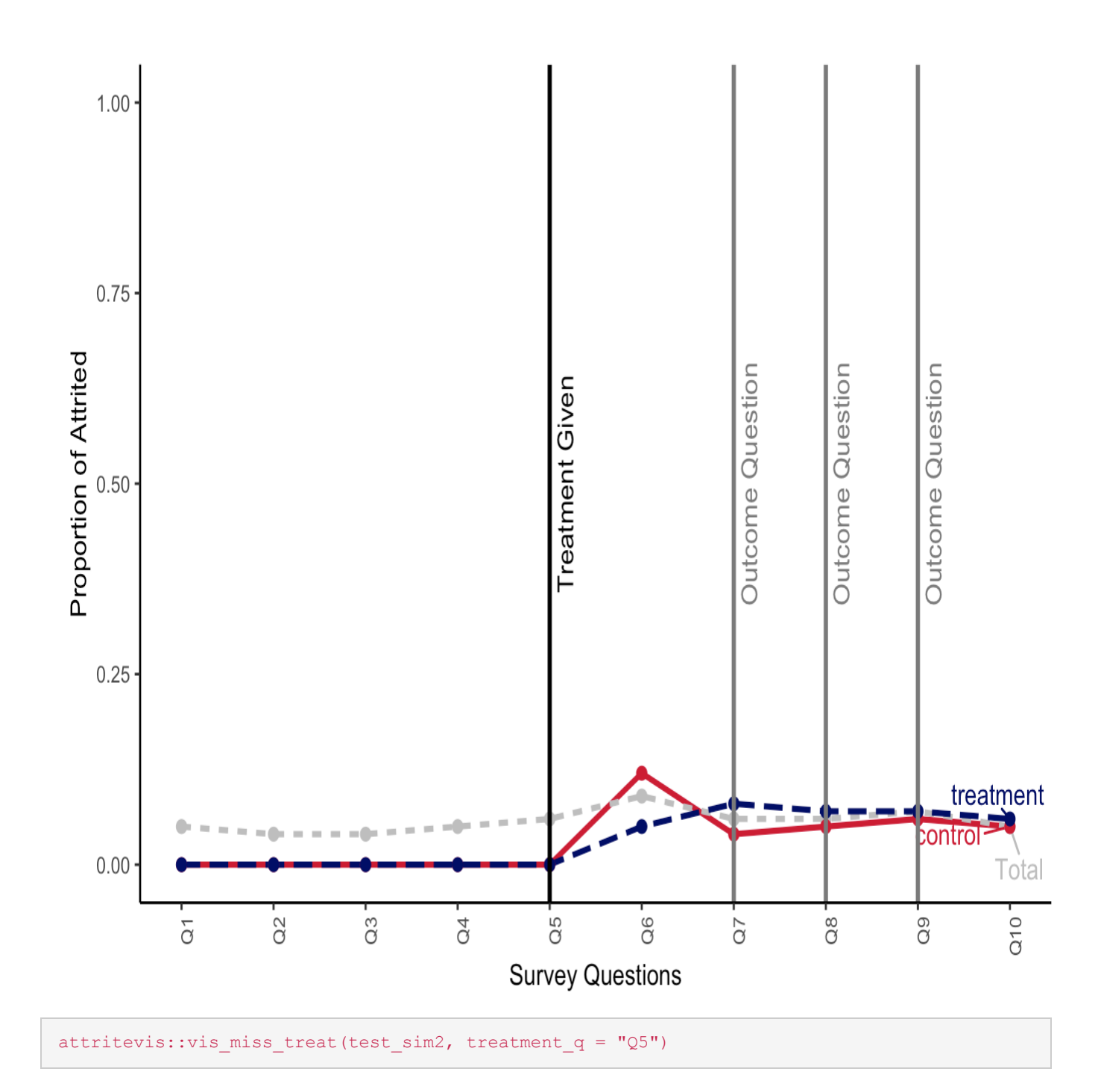

#### control

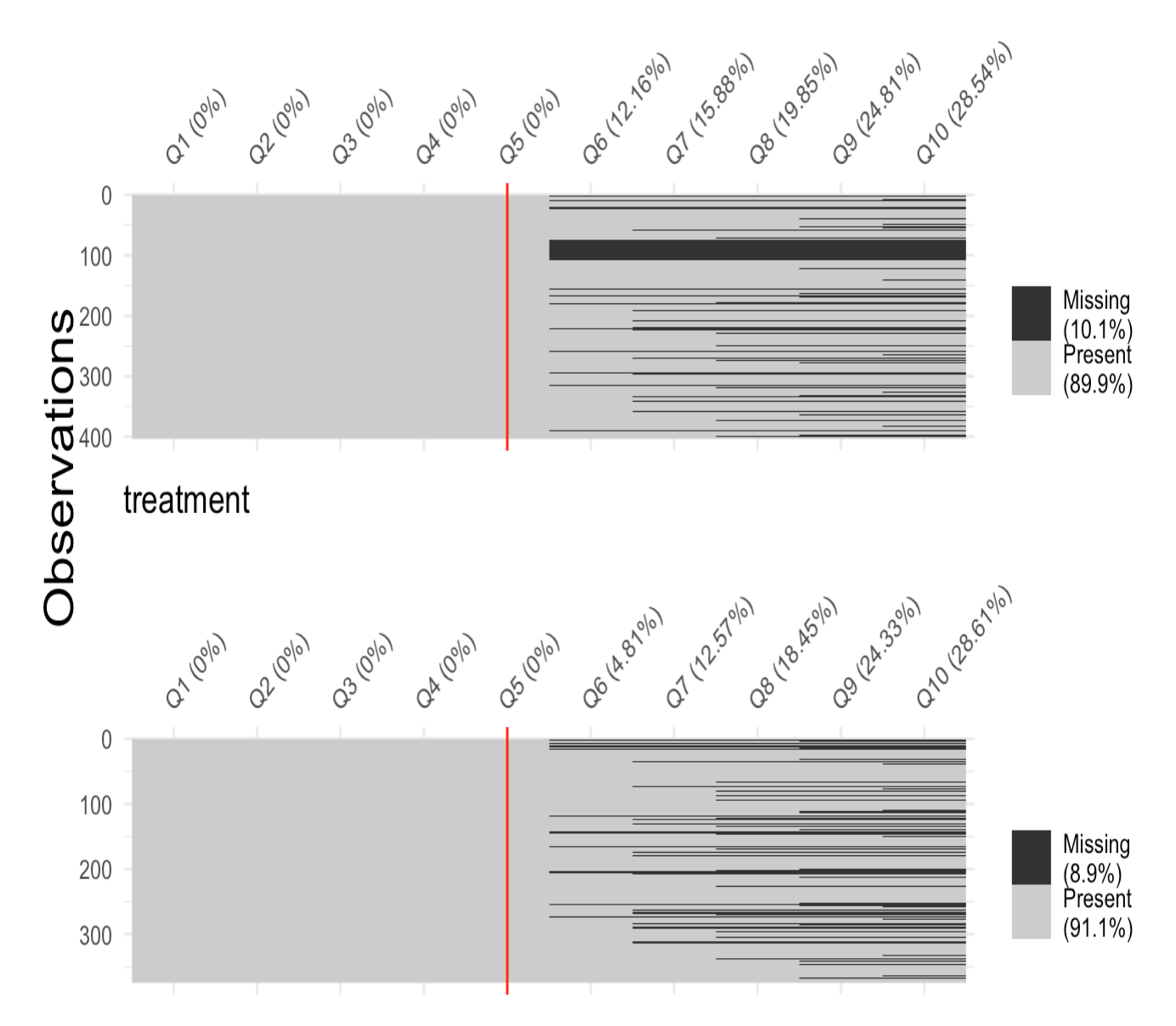

We learn that attrition mostly occurs after Q6, and that treated respondents seem to be attriting more.

### 6.2.2 Balance

We learn that most respondents attrite at the post-treatment question  $Q6$ , and conduct a balance test. Note that  $\circ$ 6 is an outcome, and we expect our treatment to affect it. It thus does not make sense to use the  $\text{balance\_cov}$  () function. Instead, we want to examine whether our treatment caused attrition, and thus use the function balance attrite():

```
attritevis::balance_attrite(data = test_sim2, 
        treatment = "Q5",
```

```
question = "Q6")
## 
## Call:
## glm(formula = question1 ~ r treatment1, family = binomial(link = "logit"),
\# data = data2)
## 
## Deviance Residuals: 
## Min 1Q Median 3Q Max 
## -0.5092 -0.5092 -0.3141 -0.3141 2.4633 
## 
## Coefficients:
## Estimate Std. Error z value Pr(>|z|) 
## (Intercept) -1.9775 0.1524 -12.974 < 2e-16 ***
## treatment1treatment -1.0071 0.2856 -3.526 0.000422 ***
## ---
## Signif. codes: 0 '***' 0.001 '**' 0.01 '*' 0.05 '.' 0.1 ' ' 1
## 
## (Dispersion parameter for binomial family taken to be 1)
## 
## Null deviance: 456.45 on 776 degrees of freedom
## Residual deviance: 442.62 on 775 degrees of freedom
## (223 observations deleted due to missingness)
## AIC: 446.62
## 
## Number of Fisher Scoring iterations: 5
```
We learn that treated respondents are more likely to attrite, treatment is positively associated with attrition and is statistically significant.

#### 6.2.3 Bounds

Next, we use the function bounds() to to get extreme value (Manski) bounds and lee sharp bounds.

```
attritevis::bounds(data = test_sim2, 
     treatment = "Q5",
     DV = "Q8"## cilower ciupper lowest upp_est low_var upp_var
## -0.296727542 0.310514515 0.006893486 0.006893486 0.023997584 0.023997584
#lee sharp
```
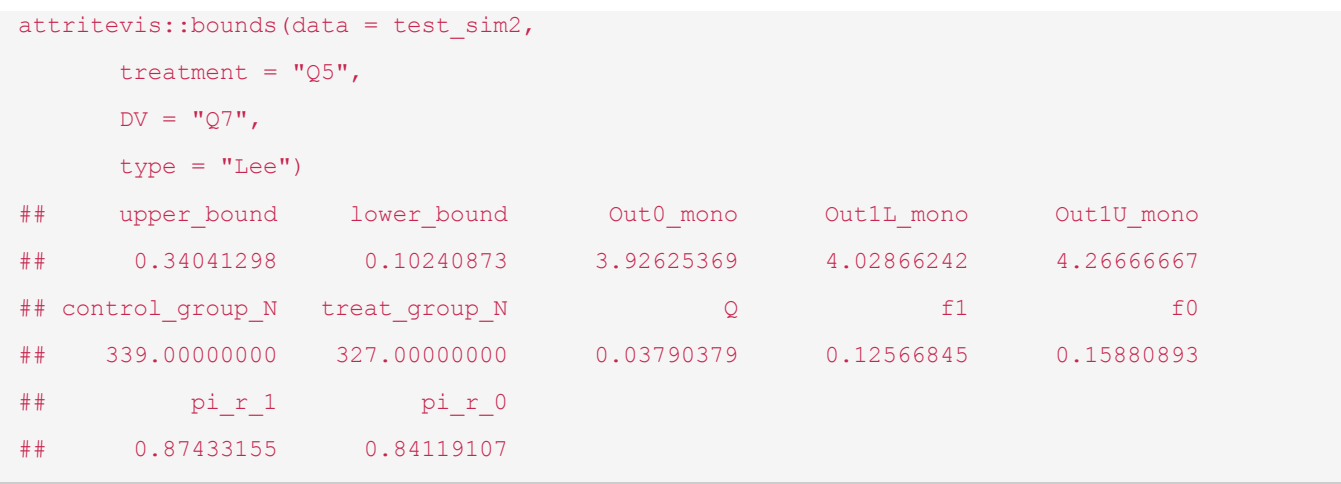